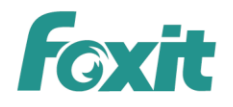

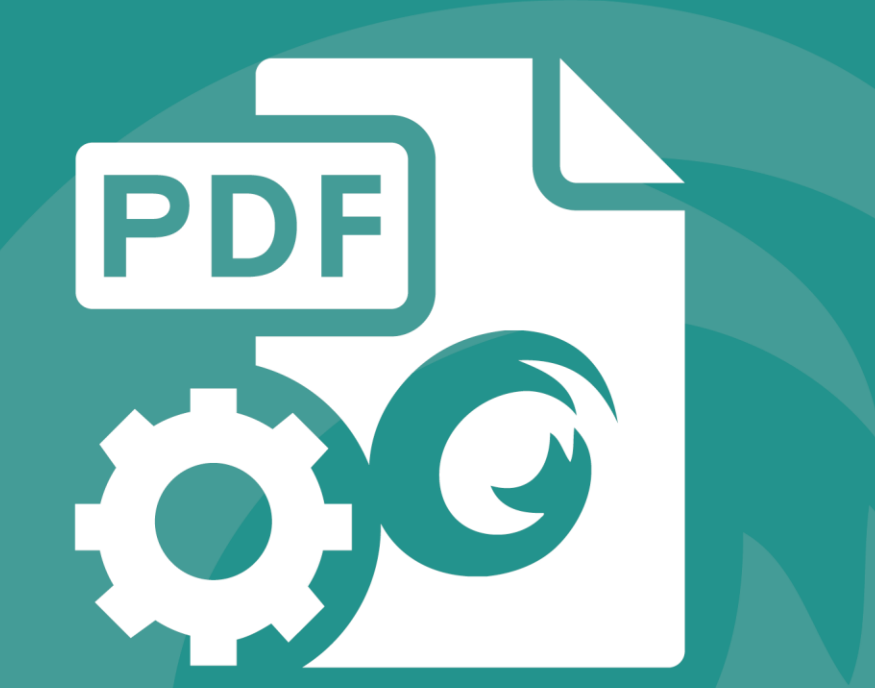

# DEVELOPER GUIDE Foxit<sup>®</sup> PDF SDK 4.3 For JAVA

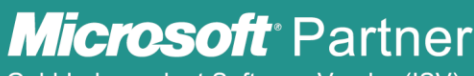

Gold Independent Software Vendor (ISV)

©2015 Foxit Software Incorporated. All rights reserved.

# **TABLE OF CONTENTS**

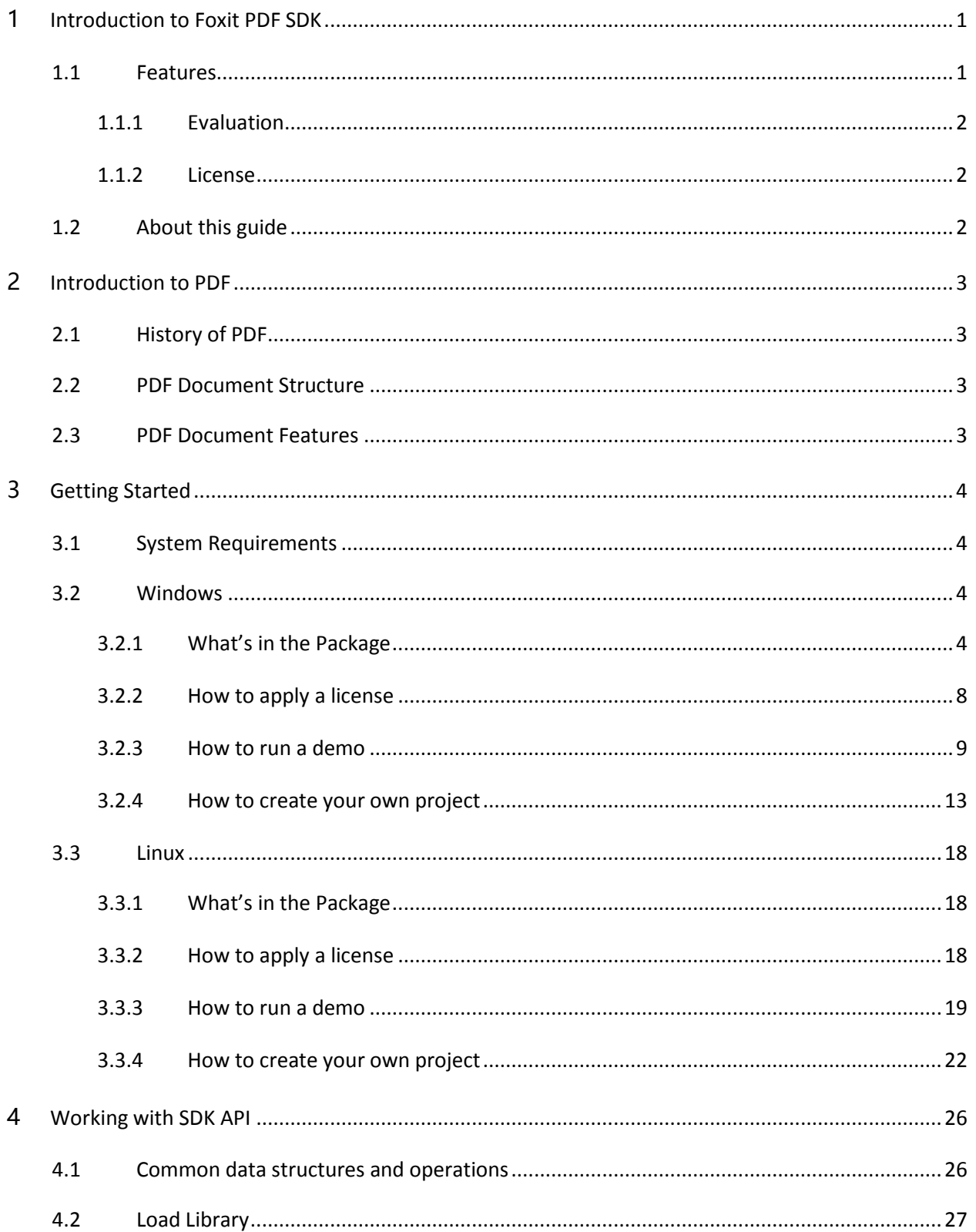

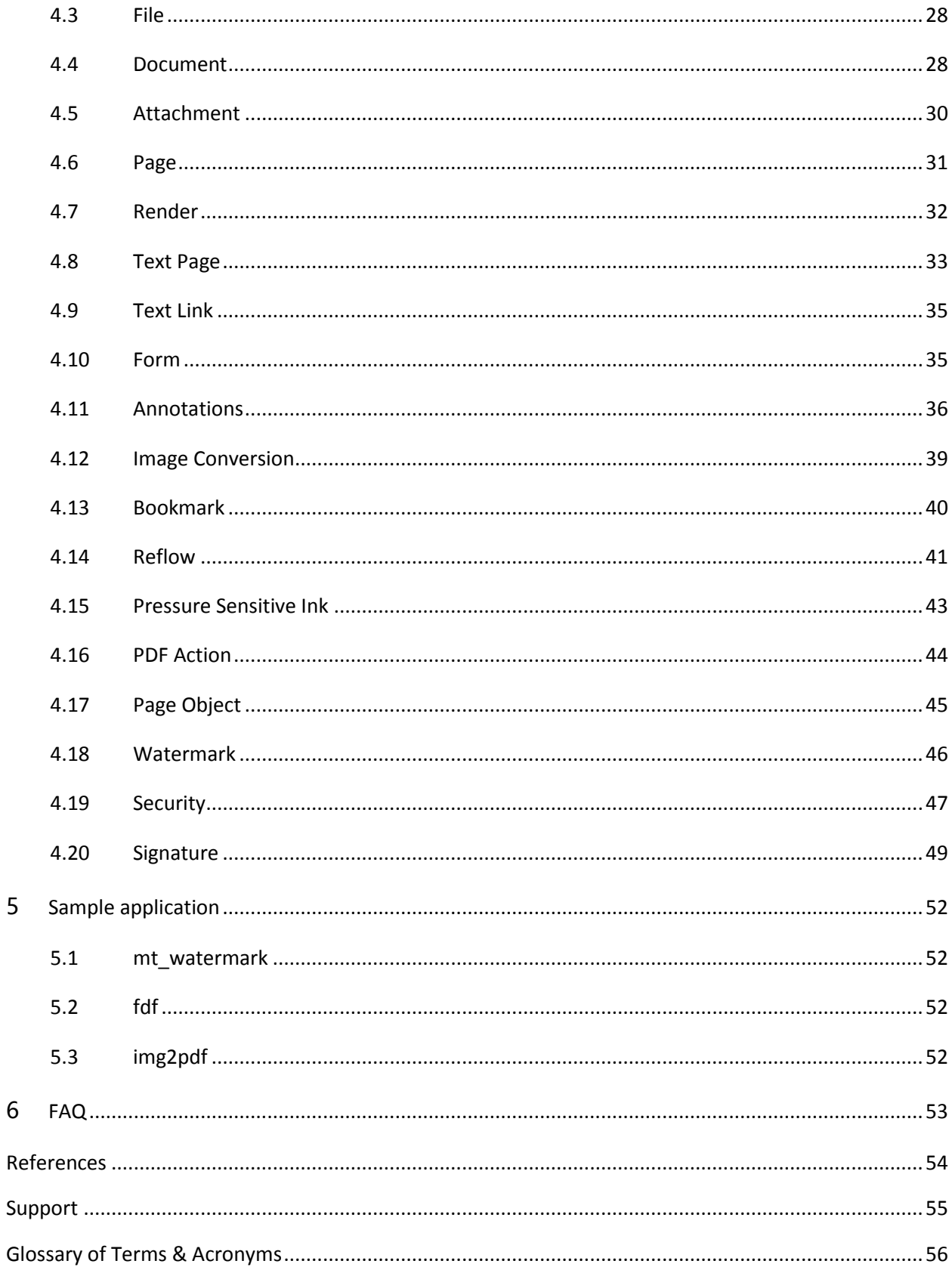

# <span id="page-3-0"></span>**1 INTRODUCTION TO FOXIT PDF SDK**

**Have you ever thought about building your own application that can do everything you want with PDF files? If your answer is "Yes", congratulations! You just found the best solution in the industry that allows you to build stable, secure, efficient and full-featured PDF applications.**

## <span id="page-3-1"></span>1.1 Features

Foxit PDF SDK 4.3 for Java is a Software Development Kit written in Java. It enables users to develop their applications on desktop platform with Java. It allows developers to incorporate powerful PDF technology to their applications such like view, text search, adding bookmarks in PDF documents, annotating PDF documents and applying pressure sensitive ink (PSI).

Foxit PDF SDK 4.3 for Java has several main features. They help application developers focus on functions that they really need and reduce the development cost.

#### **Features**

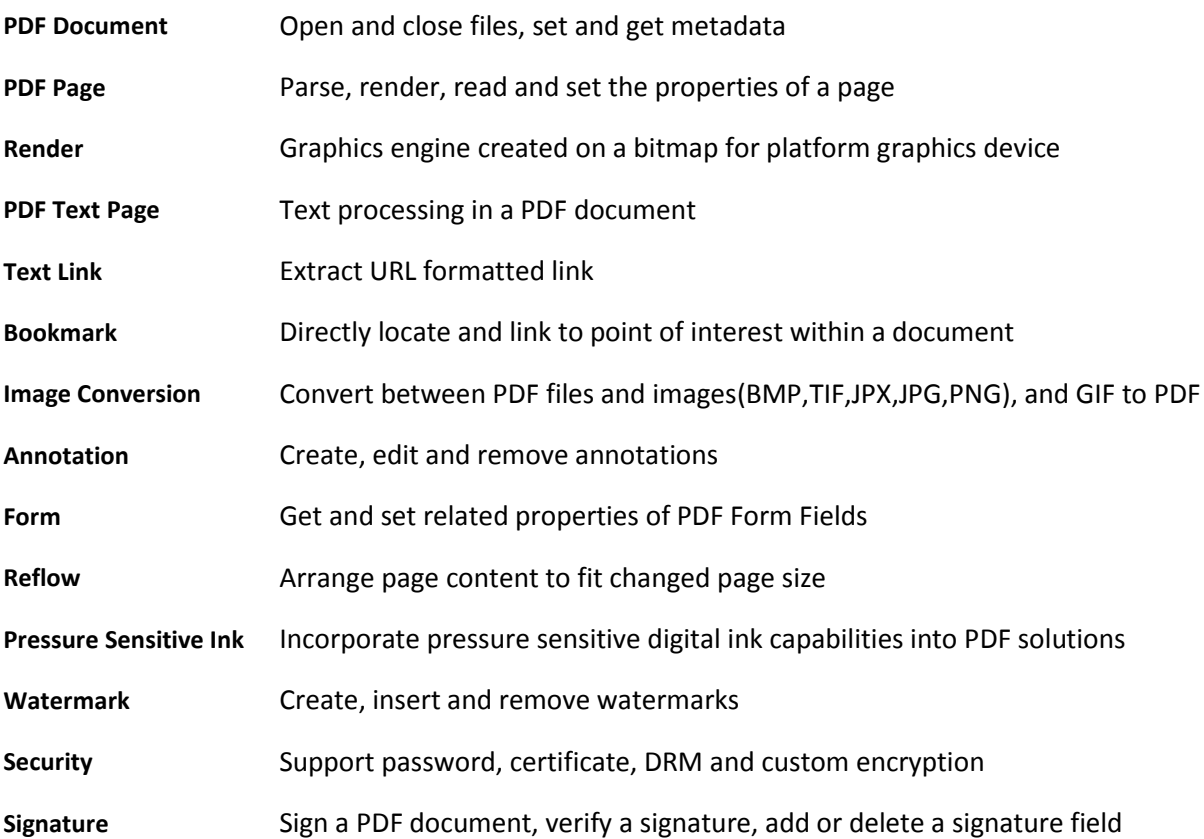

## <span id="page-4-0"></span>1.1.1 Evaluation

Foxit PDF SDK allows users to download trial version to evaluate SDK. The trial version has no difference with a standard version except for the 30-day limitation and trail watermarks in the generated PDF pages and images. After evaluation period, customers should contact Foxit sales team to purchase licenses for SDK if they want to continue using it.

## <span id="page-4-1"></span>1.1.2 License

It is required for customers to explicitly call java method to apply the license. It grants users to release their applications based on SDK libraries. However, users are prohibited to distribute any documents, sample code, or source code in the released package of Foxit PDF SDK to any third party without the permission from Foxit Software Incorporated. Users are also prohibited to develop competing applications against Foxit products based on SDK.

# <span id="page-4-2"></span>1.2 About this guide

This guide aims at introducing installation package structure on desktop platform with Java, basic knowledge on PDF and the usage of SDK. The targeted audience should be those who wants to develop PDF applications while lacks specialized knowledge on PDF.

# <span id="page-5-0"></span>**2 INTRODUCTION TO PDF**

# <span id="page-5-1"></span>2.1 History of PDF

PDF is a file format used to represent documents in a manner independent of application software, hardware, and operating systems. Each PDF file encapsulates a complete description of a fixed-layout flat document, including the text, fonts, graphics, and other information needed to display it.

While Adobe Systems made the PDF specification available for free in 1993, PDF remained a proprietary format controlled by Adobe, until July 1, 2008, when it was officially released as an open standard and published by the International Organization for Standardization as ISO 32000-1:2008. In 2008, Adobe published a Public Patent License to ISO 32000-1 granting royalty-free rights for all patents owned by Adobe that are necessary to make, use, sell and distribute PDF compliant implementations.

# <span id="page-5-2"></span>2.2 PDF Document Structure

A PDF document is composed of one or more pages. Each page has its own specification to indicate its appearance. All the contents in a PDF page, such as text, image, annotation, and form, etc. are represented as PDF objects. A PDF document can be regarded as a hierarchy of objects contained in the body section of a PDF file. Displaying a PDF document in an application involves loading PDF document, parsing PDF objects, retrieving/decoding the page content and displaying/printing it on a device. Editing a PDF document requires parsing the document structure, making changes and reorganizing the PDF objects in a document. These operations could be done by a conforming PDF reader/editor or in your own applications through APIs provided by Foxit.

## <span id="page-5-3"></span>2.3 PDF Document Features

PDF supports a lot of features to enhance the document capability, such as document encryption, digital signatures, java script actions, form filling, layered content, multimedia support and etc. These features provide users with more flexibility in displaying, exchanging and editing documents. Foxit Java SDK supports most of these PDF features in the ISO standard. Users can use Foxit PDF SDK to fulfill these advanced features in your applications.

# <span id="page-6-0"></span>**3 GETTING STARTED**

It is very easy to setup Foxit PDF SDK and see it in action! It takes just a few minutes and we will show you how to use it in desktop platform with Java. The following sections introduce the structure of installation package, how to apply a license, how to run a demo and how to create your own project.

## <span id="page-6-1"></span>3.1 System Requirements

**Windows:**

Windows XP, Vista, 7 and 8 (32-bit, 64-bit)

Windows Server 2003, 2008 and 2012 (32-bit and 64-bit)

The release package includes a 32 bit version and native 64 bit version DLL library for windows 32/64, and .Jar SDK library.

Note: it only supports for Windows 8 classic style not for Store App.

#### **Linux:**

Linux 32-bit and Linux 64-bit OS

All Linux test cases have been tested on Centos 6.4 32-bit and Centos 6.5 64-bit.

The release package includes 32-bit, 64-bit version Linux libraries (.so files) and .Jar SDK library.

## <span id="page-6-2"></span>3.2 Windows

## <span id="page-6-3"></span>3.2.1 What's in the Package

Download Foxit PDF SDK for windows Java package and extract it to a new directory

"foxitpdfsdk\_4\_3\_win\_java". The structure of the release package is shown in [Figure 3-1.](#page-7-0) One thing to note that the highlighted rectangle in the figure is the version of the SDK. Here the SDK version is 4.3, so it shows 4\_3. Other highlighted rectangles have the same meaning in this guide. This package contains the following folders:

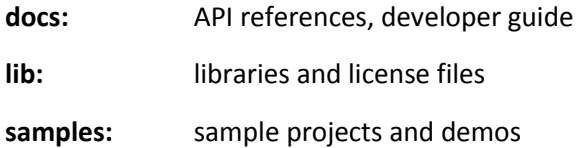

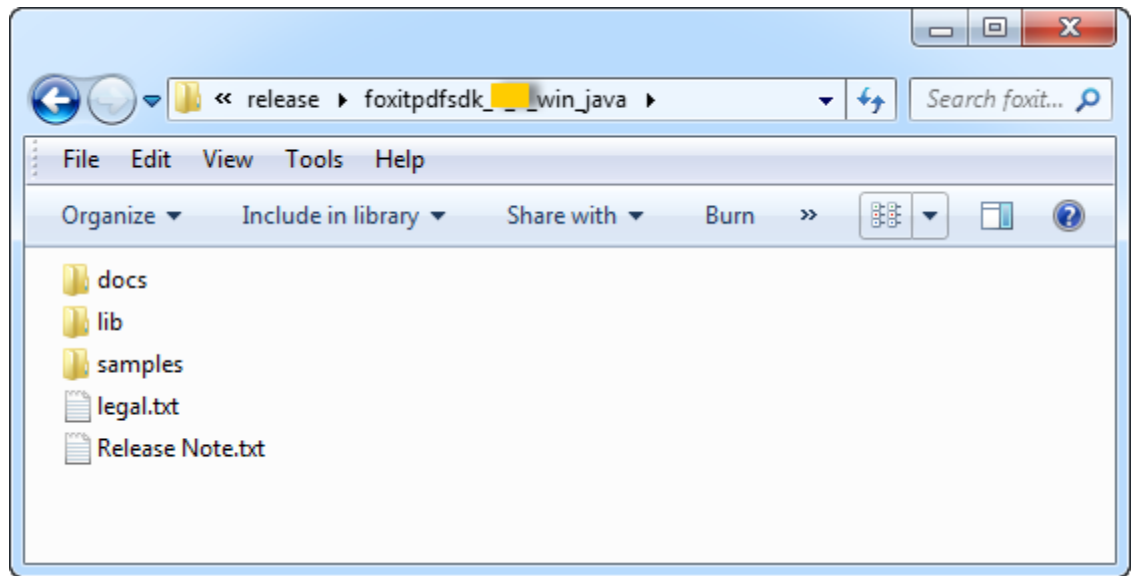

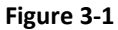

<span id="page-7-0"></span>Foxit PDF SDK provides "fsdk.jar" file in directory "lib", it contains 12 packages that are shown in [Figure](#page-7-1)  [3-2.](#page-7-1) In each package, there are java classes listed in Table 3-1.

- ⊿ <sub>oo</sub> fsdk.jar
	- $\triangleright$   $\blacksquare$  com.foxit.gsdk
	- $\triangleright$   $\blacksquare$  com.foxit.gsdk.archive
	- $\triangleright$   $\blacksquare$  com.foxit.gsdk.image
	- $\triangleright$  **E** com.foxit.gsdk.pdf
	- $\triangleright$   $\blacksquare$  com.foxit.gsdk.pdf.action
	- $\triangleright$   $\blacksquare$  com.foxit.gsdk.pdf.annots
	- $\triangleright$  **iii** com.foxit.gsdk.pdf.form
	- $\triangleright$   $\frac{1}{2}$  com.foxit.gsdk.pdf.pageobjects
	- $\triangleright$   $\blacksquare$  com.foxit.gsdk.pdf.security
	- $\triangleright$   $\blacksquare$  com.foxit.gsdk.pdf.signature
	- $\triangleright$   $\frac{1}{2}$  com.foxit.gsdk.psi
	- $\triangleright$   $\frac{1}{2}$  com.foxit.gsdk.utils
	- D **EXA-INF**

<span id="page-7-1"></span>**Figure 3-2**

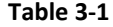

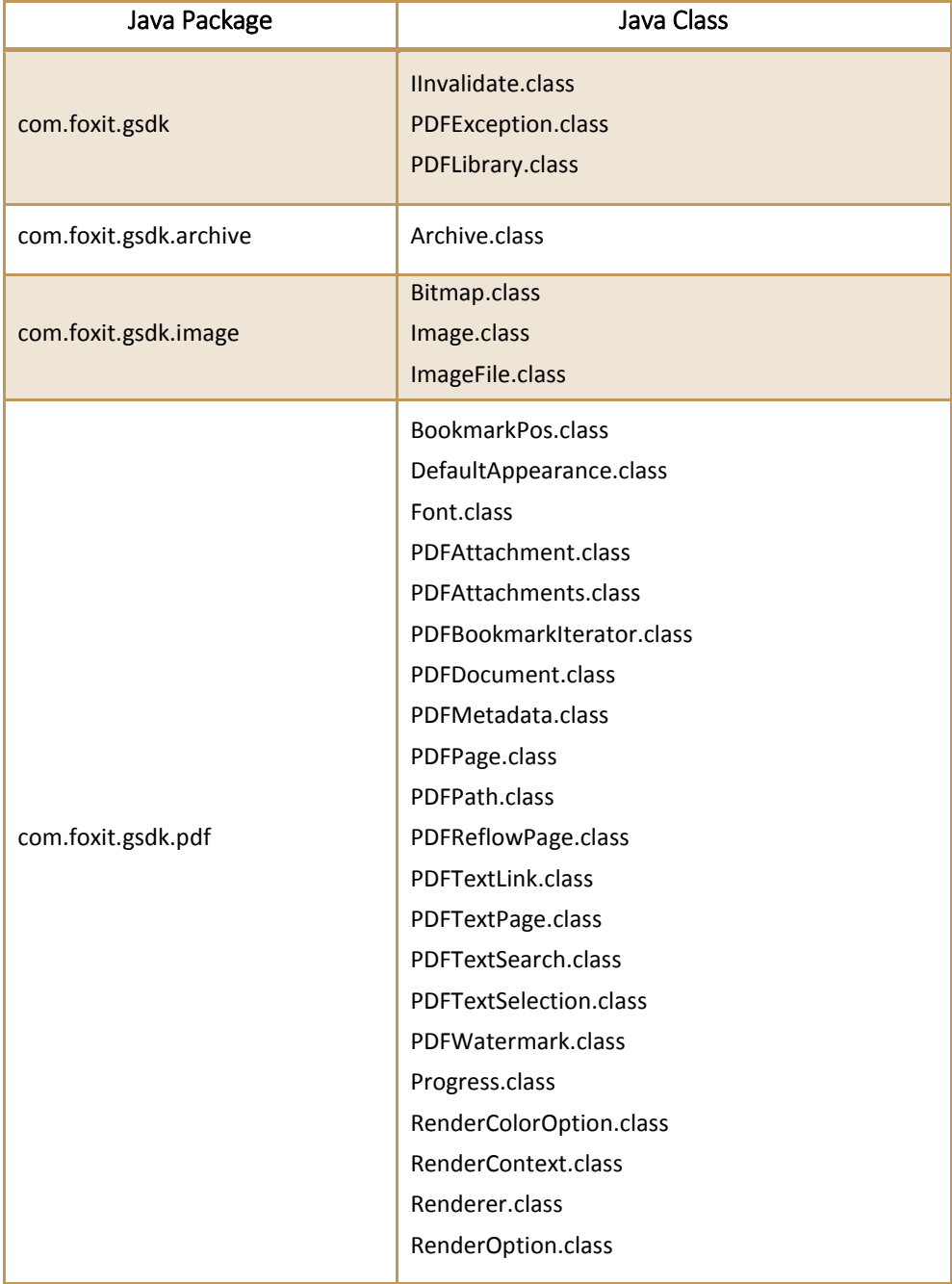

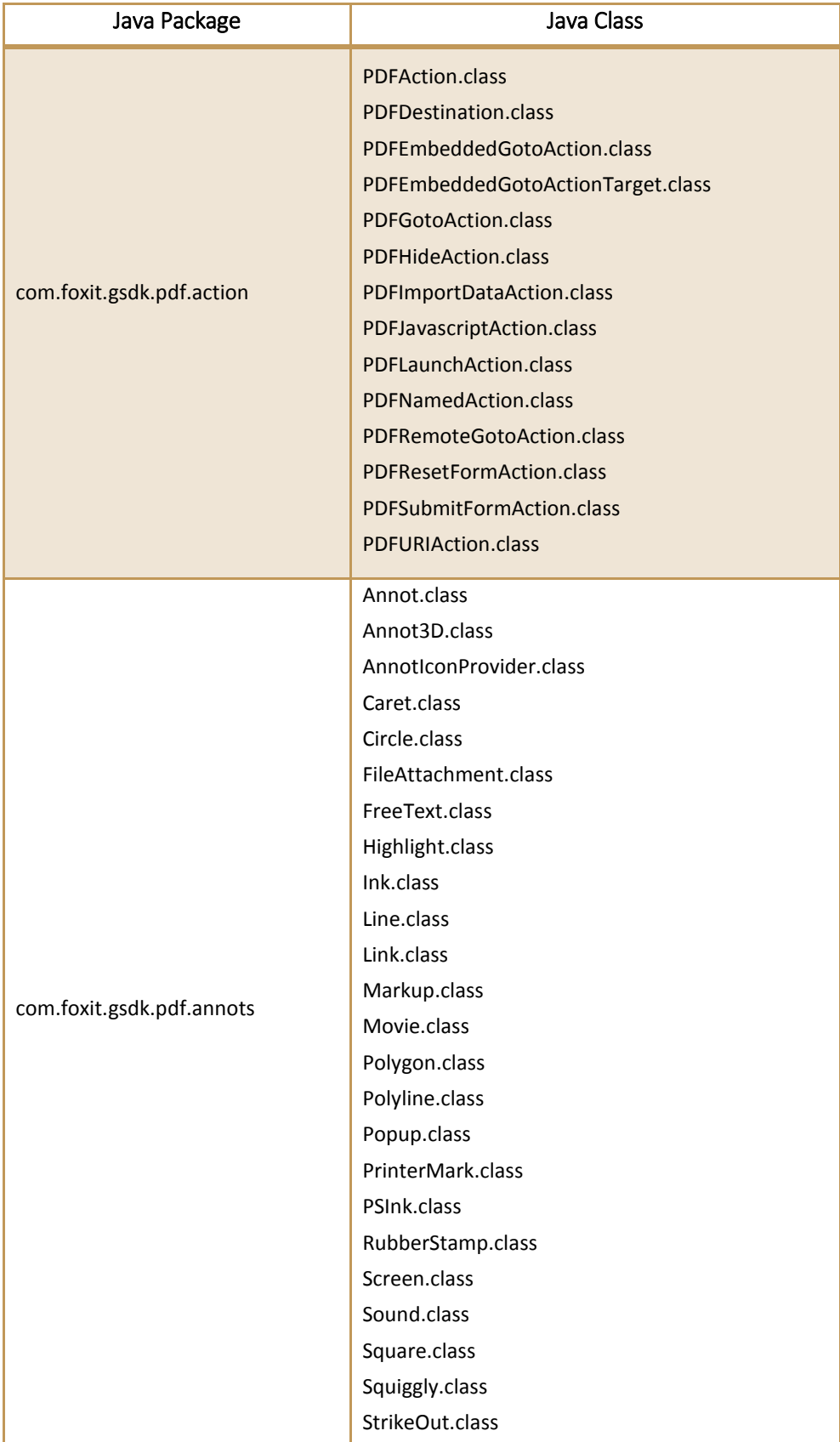

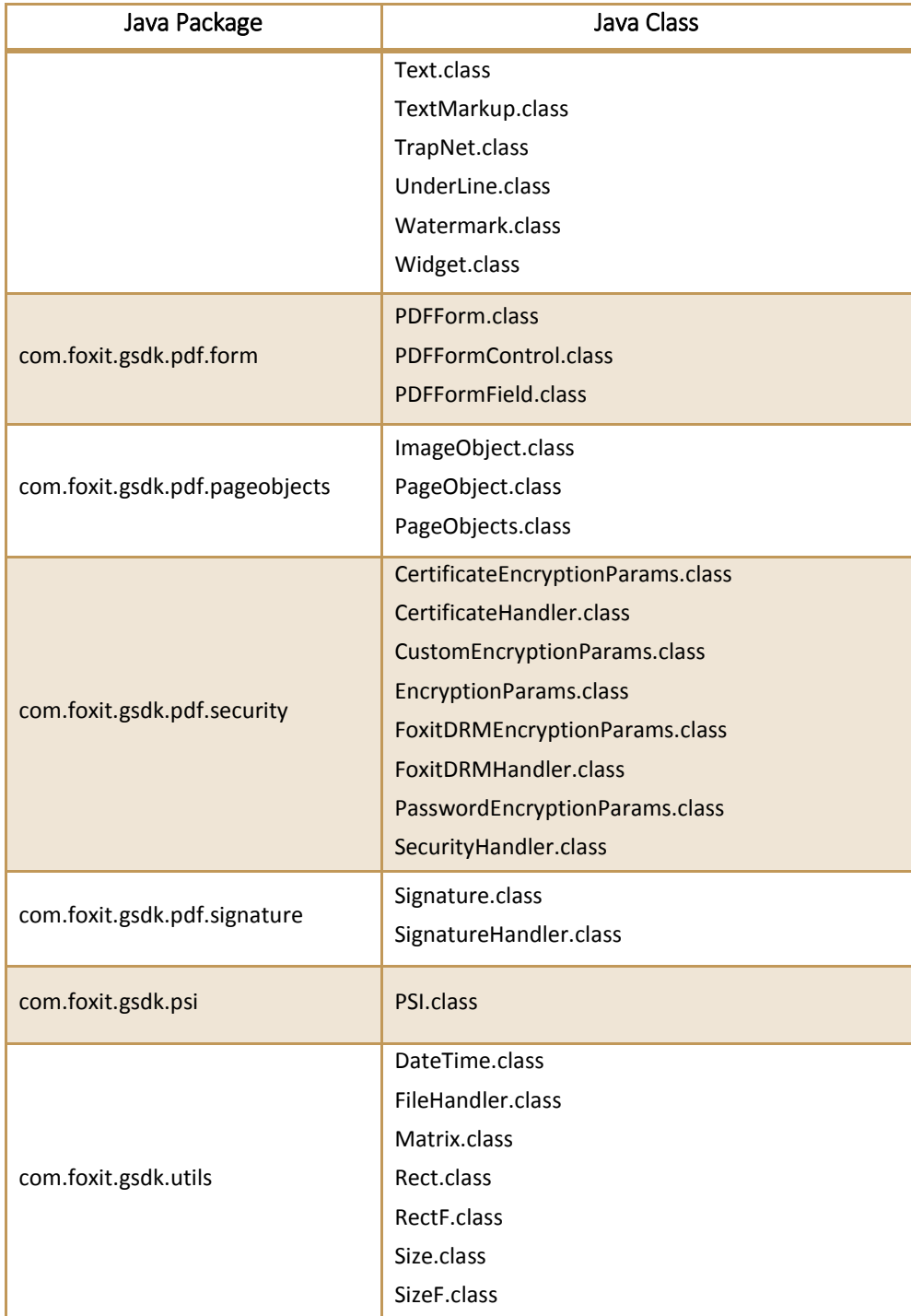

#### <span id="page-10-0"></span>3.2.2 How to apply a license

It is necessary for applications to initialize and unlock Foxit PDF SDK license before calling any APIs. The function *unlock (sn, key)* is provided in PDFLibrary.java. An example of applying a license with hardcode method is shown below. The parameter "sn\_xxx" can be found in the "gsdk\_sn.txt" (the string after "SN=") and the "password\_xxx" can be found in the "gsdk\_key.txt" (the string after "Sign=").

```
//load the PDF SDK library. Here we assume your system is 64-bit.
static{
       System.load(System.getProperty("user.dir") + "//lib//fsdk_java_win64.dll")
}
PDFLibrary pdfLibrary = PDFLibrary.getInstance();
try {
       pdfLibrary.initialize(30*1024*1024, true);
       pdfLibrary.unlock("sn_xxx", "password_xxx");
} catch (PDFException e) {
       e.printStackTrace();
}
```
#### <span id="page-11-0"></span>3.2.3 How to run a demo

#### 1) **Demo Environment**

Foxit PDF SDK provides useful examples for developers to learn how to call SDK APIs. The followings are the components for the development environments:

- lib/fsdk\_java\_win64.dll (fsdk\_java\_win32.dll)– A dynamic link library using Java Native Interface (JNI) to expose native C/C++ functions to the Java project in a cross compilation environment. The advantage of .dll (dynamic link library) is that they are linked during the runtime.
- SDK Library jar file (fsdk.jar) operates on the Java layer. They provide all the classes and functionalities of our PDF library.

#### 2) **Setting up and running demo project**

Download and install Eclipse IDE [\(http://www.eclipse.org/\)](http://www.eclipse.org/) in Windows platform.

In "samples", there are three demos illustrating how to implement PDF document application with Foxit PDF SDK. The demos are shown in [Figure 3-3.](#page-12-0)

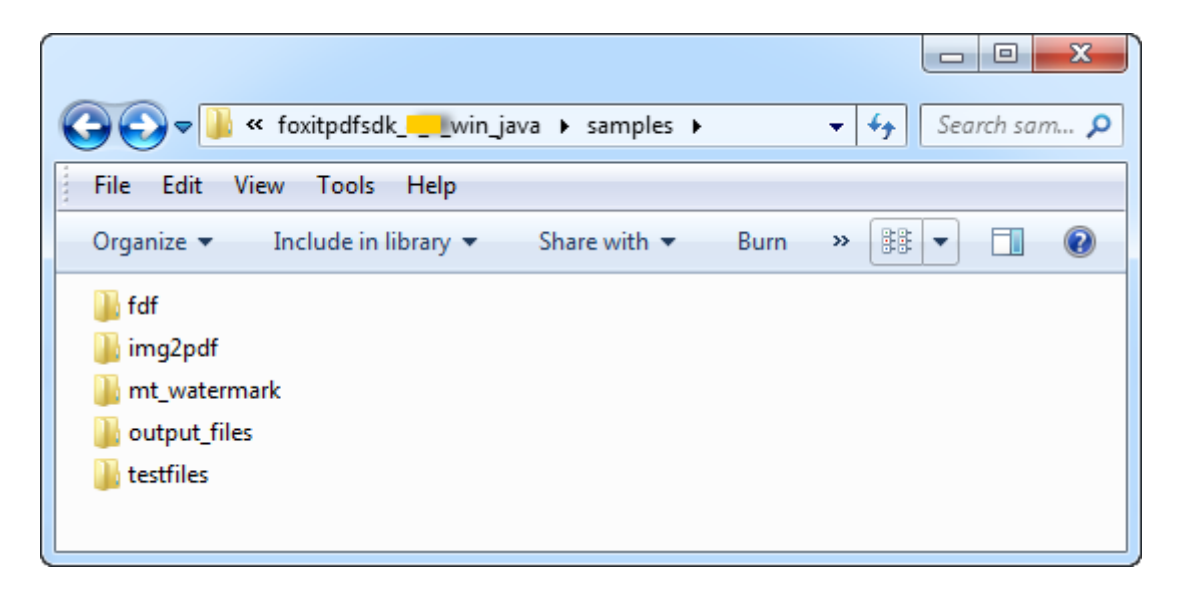

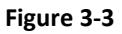

<span id="page-12-0"></span>To build and run these demos, there are two options: in Eclipse or in command line.

For example, to run the "img2pdf" demo in Eclipse, you can follow the steps below:

a) Launch the Eclipse, import the project into Eclipse following "File->Import-> General/Existing Project into Workspace", and choose the directory where the demo was extracted by "Browse". If there is an exclamation mark in the project, please click on "Project->Clean" or right click the project and click on "Refresh". The directory structure of the demo will be like [Figure 3-4.](#page-13-0)

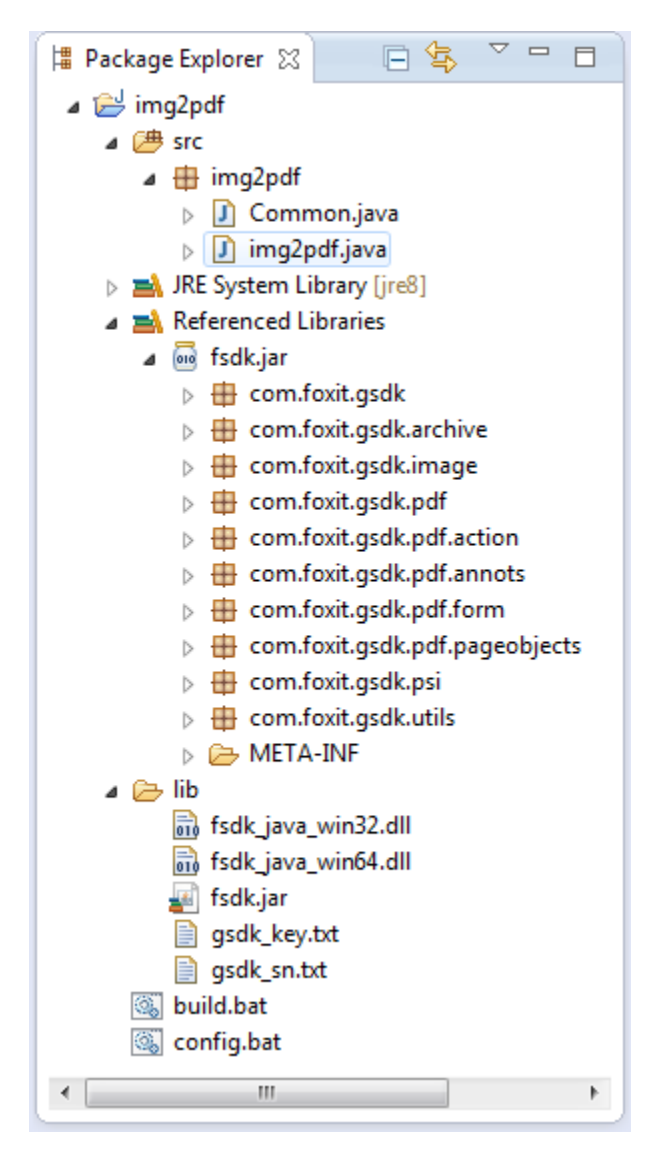

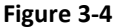

<span id="page-13-0"></span>One point is important to note that if you check the "Copy projects into workspace" when importing the demo project into Eclipse, you should manually copy the "fsdk.jar", "fsdk\_java\_win64.dll" and "fsdk\_java\_win32.dll" files in directory "foxitpdfsdk\_4\_3\_win\_java/lib" to "img2pdf/lib" in the workspace.

b) Right-click the demo project in package explorer, then choose "Run As  $\rightarrow$  Java Application" to run the demo. The input files are put in directory "foxitpdfsdk\_4\_3\_win\_java/samples/testfiles", and the output files are generated in "foxitpdfsdk\_4\_3\_win\_java/samples/output\_files/img2pdf".

To run the "img2pdf" demo in command line, start "cmd.exe", go to "foxitpdfsdk\_4\_3\_win\_java/samples/img2pdf" directory and run "build.bat". The terminal output is shown in [Figure 3-5.](#page-14-0) Then, you can find the output files in "foxitpdfsdk\_4\_3\_win\_java/samples/output\_files/img2pdf" directory.

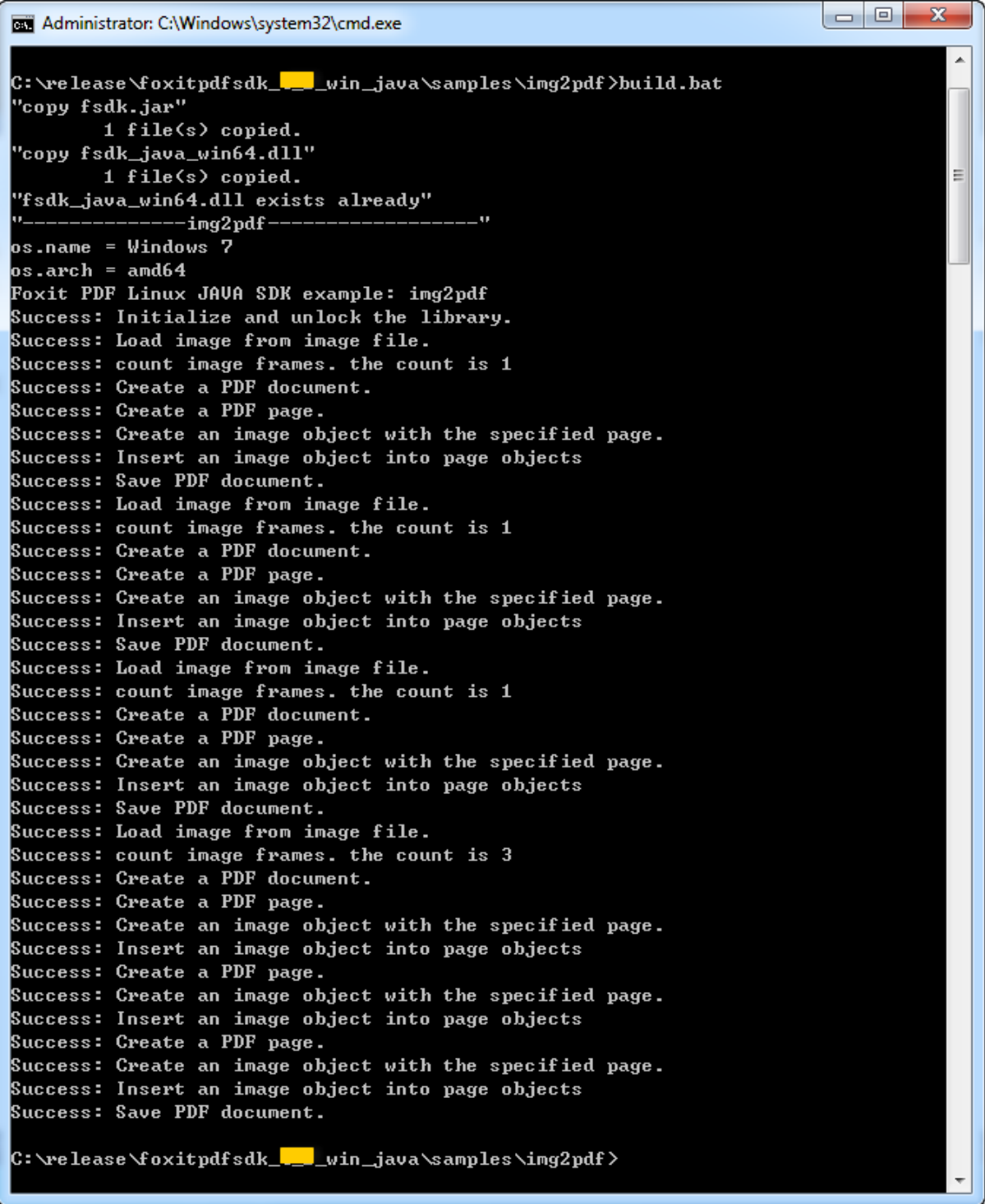

<span id="page-14-0"></span>**Figure 3-5**

## <span id="page-15-0"></span>3.2.4 How to create your own project

In this section, we will show you how to create your own project by using Foxit PDF SDK APIs. Create a Java project in Eclipse called "test". Copy "lib" folder from the download package to the project folder, and then refresh the project. The structure of the test project is shown in [Figure 3-6.](#page-15-1)

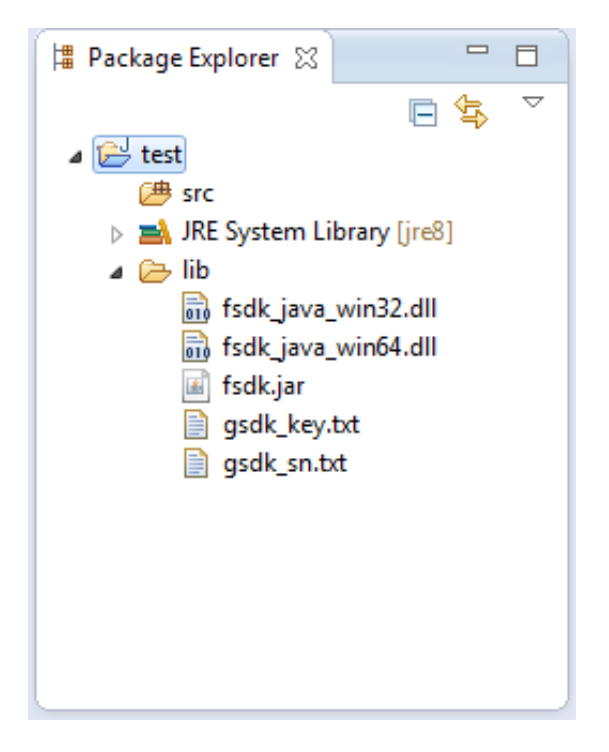

**Figure 3-6**

<span id="page-15-1"></span>To run the test project, follow the steps below:

a) Add the "fsdk.jar" to the project. Right click the test project, select "Build Path $\rightarrow$  Configure Build Path  $\rightarrow$  Libraries  $\rightarrow$  Add JARs", and choose the "fsdk.jar" in "test/lib" as shown in [Figure 3-7.](#page-16-0)

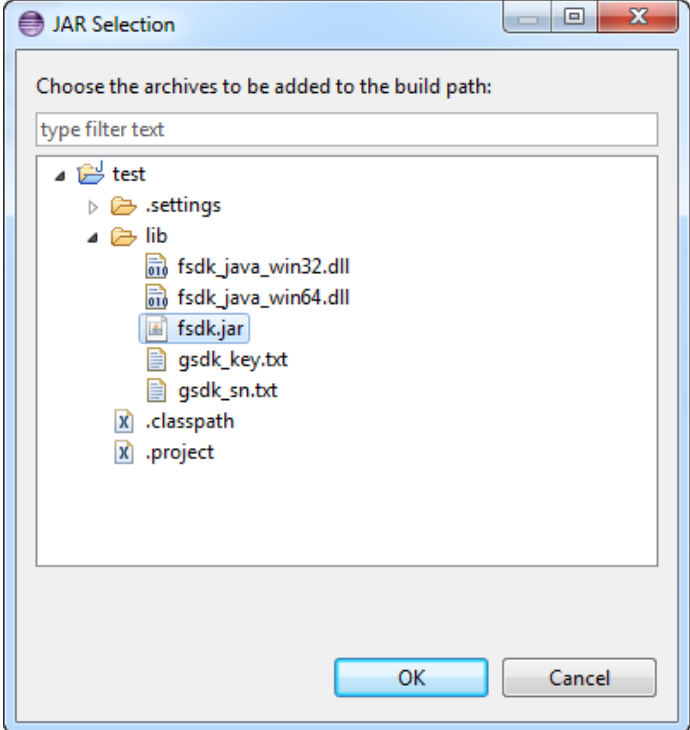

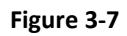

<span id="page-16-0"></span>b) Create a new class file called Test.java under "test/src/test" directory. The structure of the test project will be like [Figure 3-8.](#page-17-0)

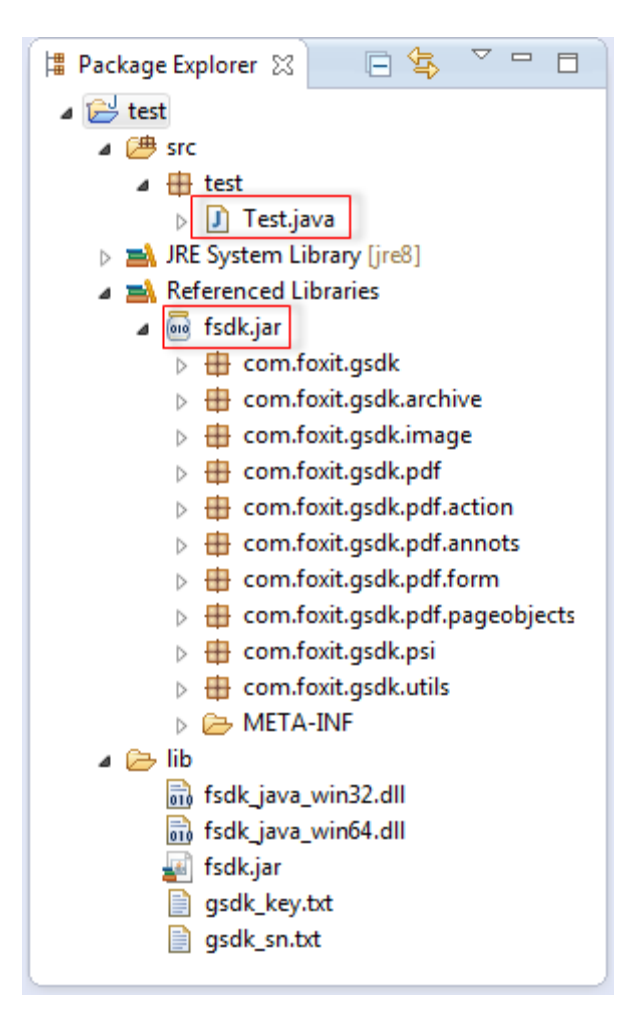

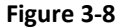

<span id="page-17-0"></span>c) Open the "Test.java" file, import the classes that you need to use in "fsdk.jar". Here, we just import the classes as follows:

```
import com.foxit.gsdk.PDFException;
import com.foxit.gsdk.PDFLibrary;
```
d) Load the PDF SDK library. The project can automatically load the proper library for your system with the following code. If your system is 64 bit, the libfsdk\_java\_linux64.so library will be loaded, or loading the libfsdk\_java\_linux32.so library.

```
static {
       try {
              String arch = System.getProperty("os.arch");
              if (arch.contains("64"))
                     System.load(System.getProperty("user.dir")
                                    + "//lib//fsdk_java_win64.dll");
              else {
                     System.load(System.getProperty("user.dir")
                                    + "//lib//fsdk_java_win32.dll");
              }
```

```
} catch (UnsatisfiedLinkError e) {
              System.out.println("Native code library failed to load.\n" + e);
              System.exit(1);
       }
}
```
e) Construct the code to build a PDF application. The necessary functions and the structure of the code are as follows. Here we do not elaborate details on how to apply a license (initLib() function), which can be referred in section 3.2.2.

```
public void initLib() {
              // The implementation of initiating SDK library manager and applying 
license goes here
       }
       public void pdfOperation() {
              // The implementation of pdf operation goes here
       }
       public void release() {
              PDFLibrary pdfLibrary = PDFLibrary.getInstance();
              pdfLibrary.destroy();
       }
       public static void main(String[] args) {
              Test test = new Test();
              test.initLib();
              test.pdfOperation();
              test.release();
              System.out.println("are you ready to go on your application?");
       }
```
- f) Build and Run the project. Also, there are two ways to build and run the test project: in Eclipse or in command line.
	- i. In Eclipse, please right-click the test project in package explorer, and then choose "Run As  $\rightarrow$  Java Application" to run it. The screenshot of the running result is shown in Figure [3-9.](#page-19-0)
	- ii. In command line, start "cmd.exe", go to "test" folder, input the command "*javac cp .;src\test;lib\fsdk.jar src\test\\*.java*" to generate the Test.class file which is placing under "test/src/test" directory. Then, run it by using "*java -cp .;src\;lib\fsdk.jar test.Test*". This is shown in [Figure 3-10.](#page-19-1)

Now, you are ready to go on your application!

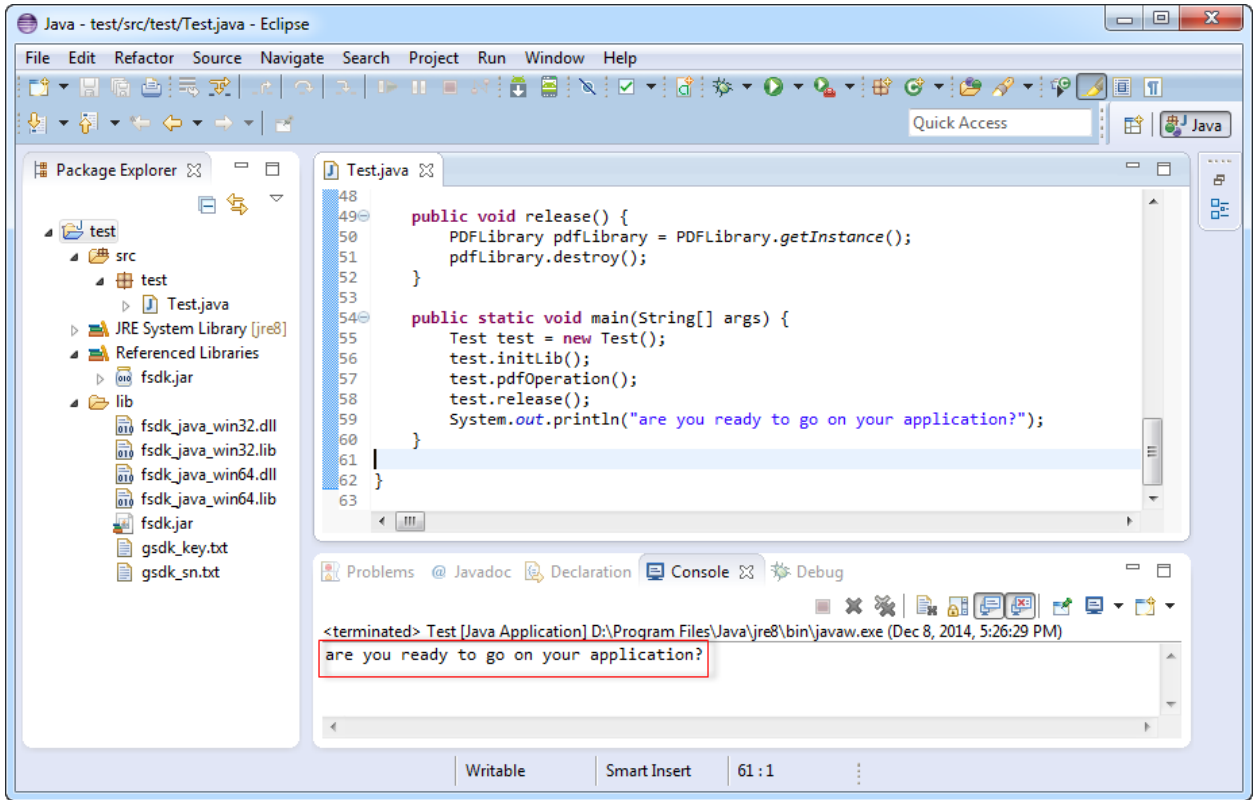

<span id="page-19-1"></span><span id="page-19-0"></span>**Figure 3-9**

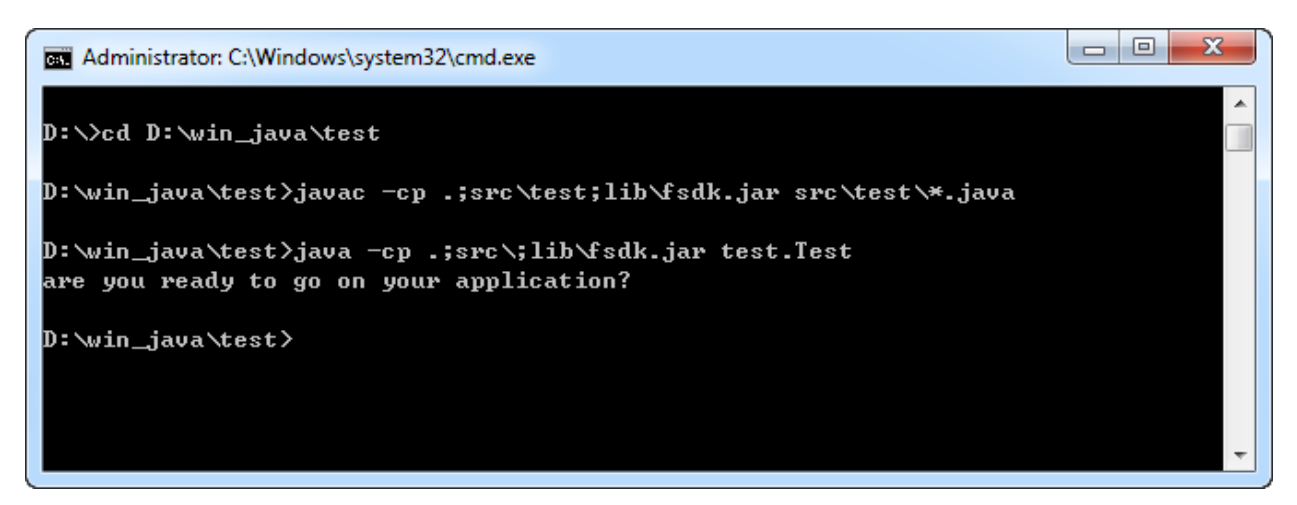

**Figure 3-10**

## <span id="page-20-0"></span>3.3 Linux

## <span id="page-20-1"></span>3.3.1 What's in the Package

Download Foxit PDF SDK for Linux Java package and extract it to a new directory

"foxitpdfsdk\_4\_3\_linux\_java". The structure of the release package is shown in [Figure 3-11.](#page-20-3) This package contains the following folders:

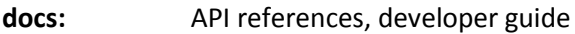

**lib:** libraries and license files

samples: sample projects and demos

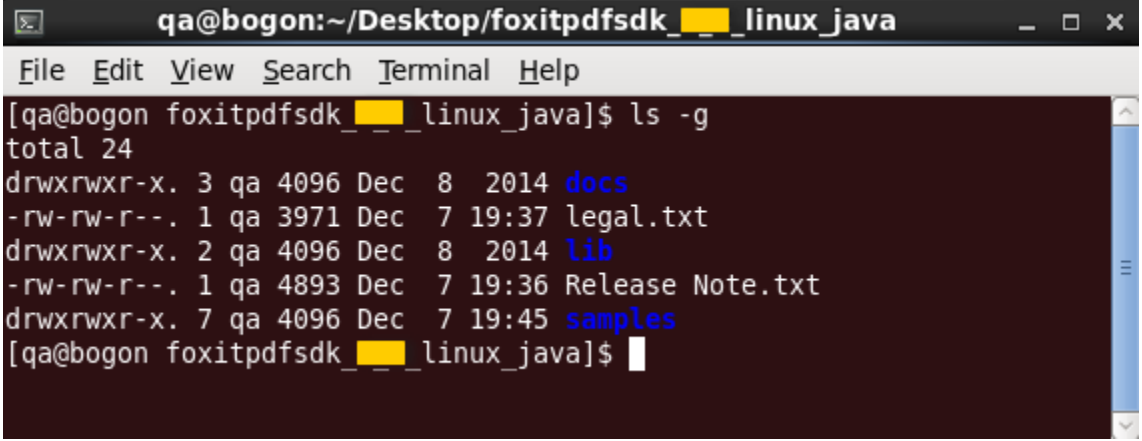

**Figure 3-11**

<span id="page-20-3"></span>Foxit PDF SDK provides "fsdk.jar" file including 10 packages in directory "lib", which can refer to Windows platform in section 3.2.1.

## <span id="page-20-2"></span>3.3.2 How to apply a license

It is necessary for applications to initialize and unlock Foxit PDF SDK license before calling any APIs. The function *unlock (sn, key)* is provided in PDFLibrary.java. An example of applying a license with hardcode method is shown below. The parameter "sn\_xxx" can be found in the "gsdk\_sn.txt" (the string after "SN=") and the "password xxx" can be found in the "gsdk key.txt" (the string after "Sign=").

```
//load the PDF SDK library. Here we assume your system is 64-bit.
static{
       System.load(System.getProperty("user.dir") + "/lib/libfsdk_java_linux64.so "); 
}
PDFLibrary pdfLibrary = PDFLibrary.getInstance();
try {
       pdfLibrary.initialize(30*1024*1024, true);
       pdfLibrary.unlock("sn_xxx", "password_xxx");
} catch (PDFException e) {
```
e.printStackTrace();

## 3.3.3 How to run a demo

#### 1) **Demo Environment**

<span id="page-21-0"></span>}

Foxit PDF SDK provides useful examples for developers to learn how to call SDK APIs. The followings are the components for the development environments:

- lib/libfsdk java linux64.so (libfsdk java linux32.so)– A dynamic link library using Java Native Interface (JNI) to expose native C/C++ functions to the Java project in a cross compilation environment. The advantage of .so (shared object) is that they are linked during the runtime.
- SDK Library jar file (fsdk.jar) operates on the Java layer. They provide all the classes and functionalities of our PDF library.

## 2) **Setting up and running demo project**

Download and install Eclipse IDE [\(http://www.eclipse.org/\)](http://www.eclipse.org/) in Linux platform.

In "samples", there are three demos illustrating how to implement PDF document application with Foxit PDF SDK. The demos are shown in [Figure 3-12.](#page-21-1)

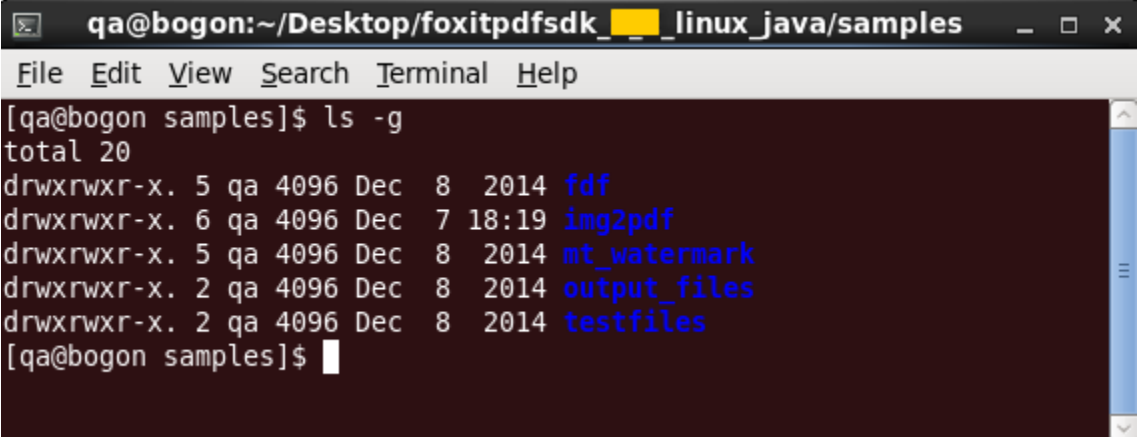

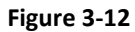

<span id="page-21-1"></span>To build and run these demos, there are two options: in Eclipse or in terminal.

For example, to run the "img2pdf" demo in Eclipse, you can follow the steps below:

a) Launch the Eclipse, import the project into Eclipse following "File->Import-> General/Existing Project into Workspace", and choose the directory where the demo was extracted by "Browse". If there is an exclamation mark in the project, please click on "Project->Clean" or right click the project and click on "Refresh". The directory structure of the demo will be like [Figure 3-13.](#page-22-0)

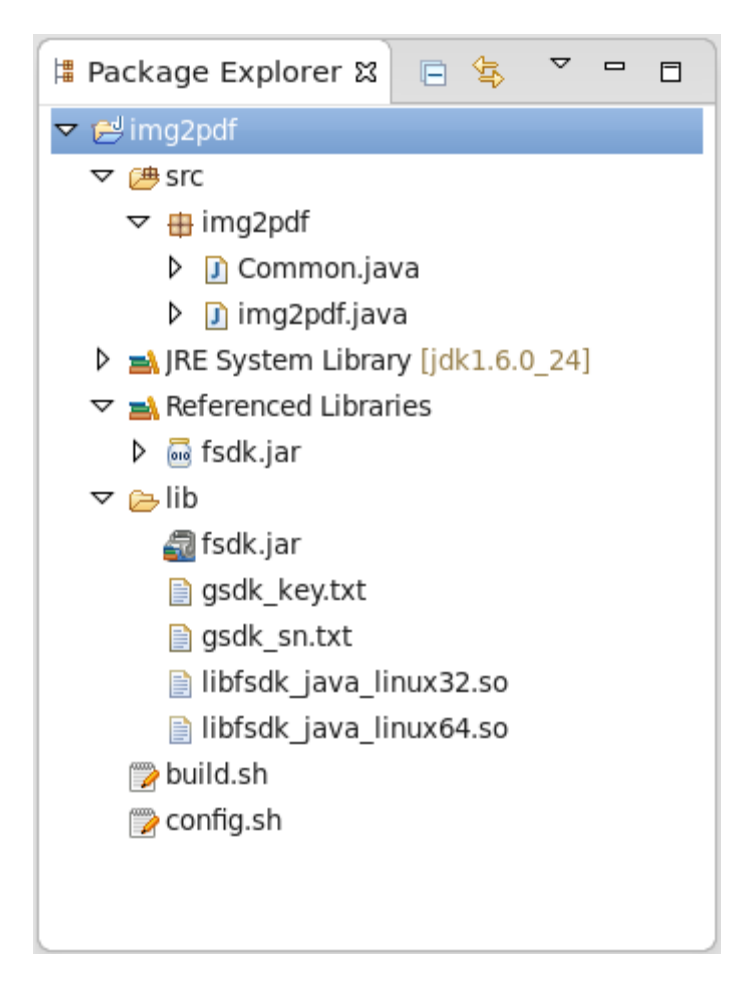

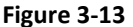

#### <span id="page-22-0"></span>**Two points are important to note here:**

- i. If you check the "Copy projects into workspace" when importing the demo project into Eclipse, you should manually copy the "fsdk\_linux.jar", "libfsdk\_java\_linux64.so" and "libfsdk\_java\_linux32.so" files in directory "foxitpdfsdk\_4\_3\_linux\_java/lib" to "img2pdf/lib" in the workspace.
- ii. If a permission denied error occurs when importing the demo project into Eclipse, you should modify the demo persission in terminal with command "chmod –R 777 img2pdf" before importing it into Eclipse.
- b) Right-click the demo project in package explorer, and then choose "Run As  $\rightarrow$  Java Application" to run the demo. The input files are put in directory "foxitpdfsdk\_4\_3\_linux\_java/samples/testfiles", and the output files are generated in "foxitpdfsdk\_4\_3\_linux\_java/samples/output\_files/img2pdf".

To run the "img2pdf" demo in terminal, go to "foxitpdfsdk\_4\_3\_linux\_java/samples/img2pdf" directory, open a terminal window, run "sh build.sh" to build and run the demo, which is shown i[n Figure 3-14.](#page-23-0)

Then, you can find the output files in "foxitpdfsdk\_4\_3\_linux\_java/samples/output\_files/img2pdf" directory.

<span id="page-23-0"></span>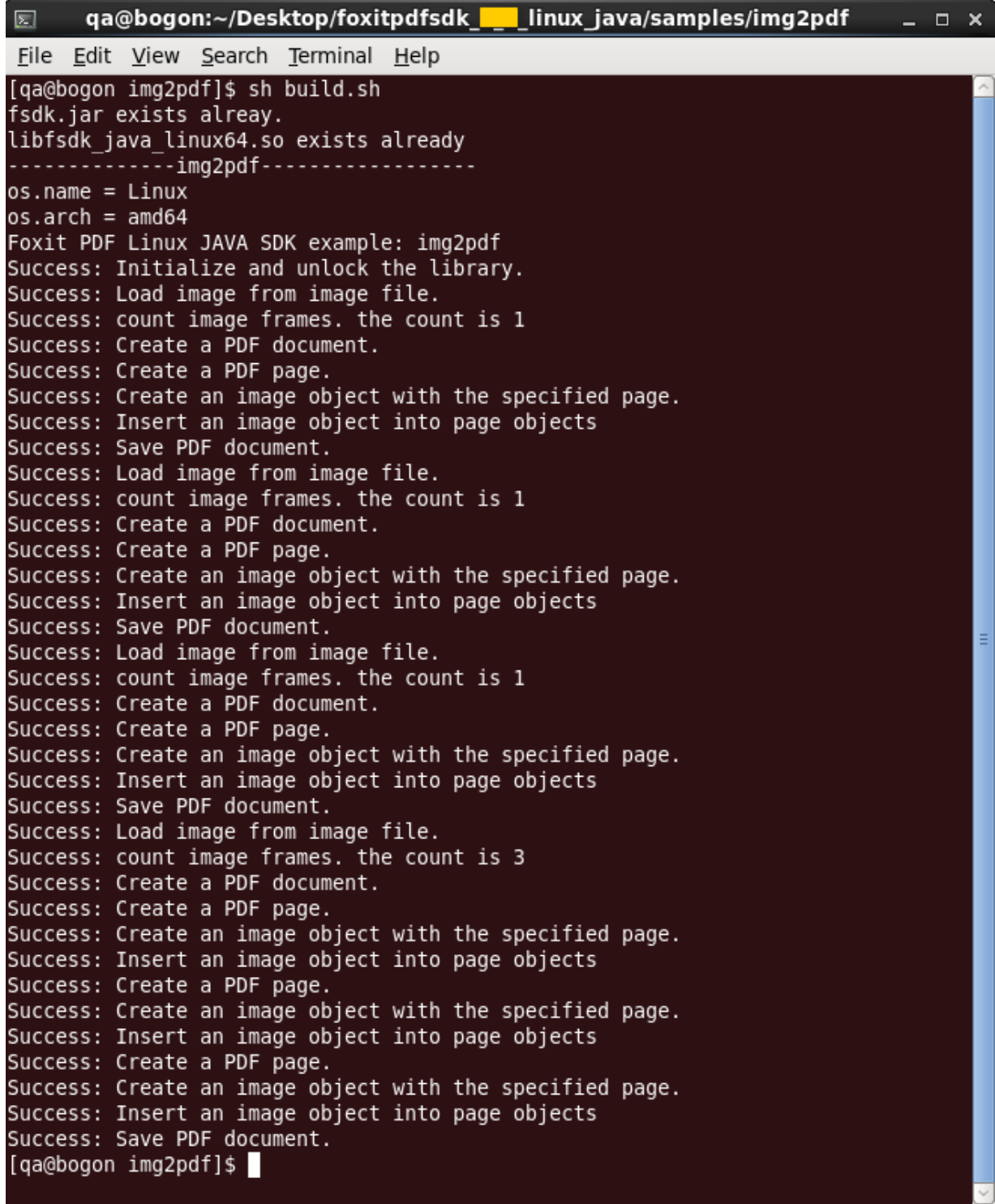

## <span id="page-24-0"></span>3.3.4 How to create your own project

In this section, we will show you how to create your own project by using Foxit PDF SDK APIs. Create a Java project in Eclipse called "test". Copy "lib" folder from the download package to the project folder, and then refresh the project. The structure of the test project is shown in [Figure 3-15.](#page-24-1)

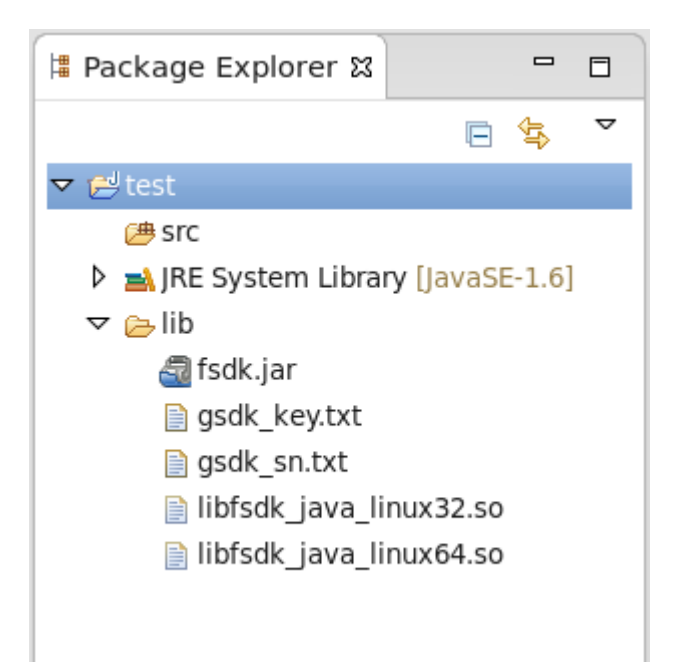

#### **Figure 3-15**

<span id="page-24-1"></span>To run the test project, follow the steps below:

a) Add the "fsdk.jar" to the project. Right click the test project, select "Build Path $\rightarrow$  Configure Build Path  $\rightarrow$  Libraries  $\rightarrow$  Add JARs", and choose the "fsdk.jar" in "test/lib" as shown in [Figure 3-16.](#page-25-0)

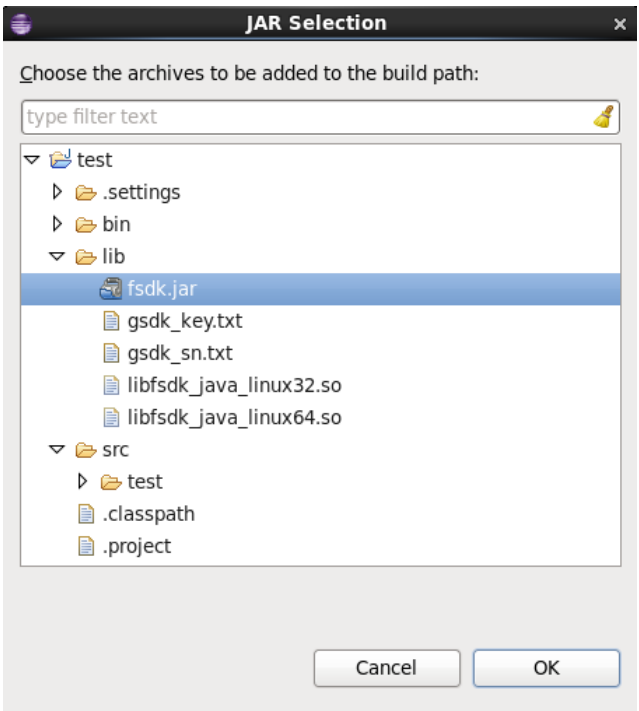

**Figure 3-16**

<span id="page-25-0"></span>b) Create a new class file called Test.java under "test/src/test" directory. The structure of the test project will be like [Figure 3-17.](#page-25-1)

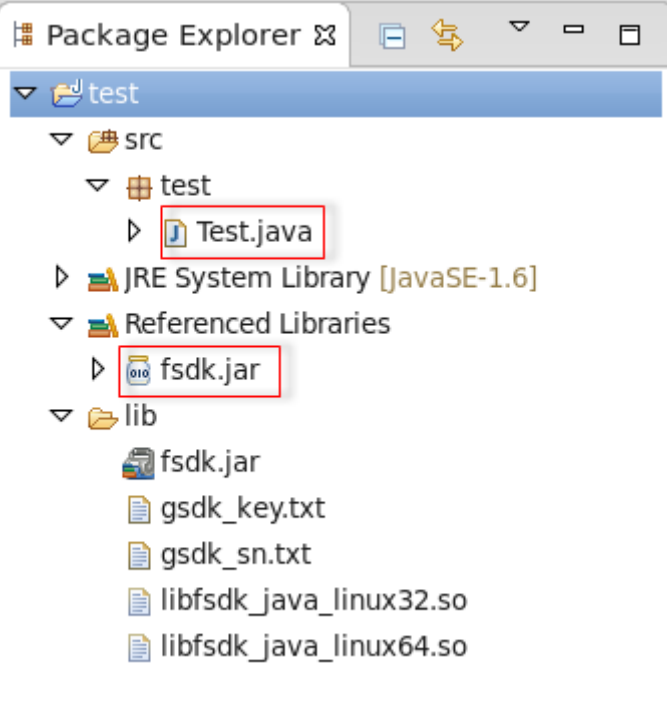

<span id="page-25-1"></span>**Figure 3-17**

c) Open the "Test.java" file, import the classes that you need to use in "fsdk.jar". Here, we just import the classes as follows:

```
import com.foxit.gsdk.PDFException;
import com.foxit.gsdk.PDFLibrary;
```
d) Load the PDF SDK library. The project can automatically load the proper library for your system with the following code. If your system is 64 bit, the libfsdk\_java\_linux64.so library will be loaded, or loading the libfsdk\_java\_linux32.so library.

```
static {
       try {
              String arch = System.getProperty("os.arch");
              if (arch.contains("64"))
                     System.load(System.getProperty("user.dir")
                                    + "/lib/libfsdk_java_linux64.so");
              else {
                     System.load(System.getProperty("user.dir")
                                    + "/lib/libfsdk_java_linux32.so");
              }
       } catch (UnsatisfiedLinkError e) {
              System.out.println("Native code library failed to load.\n" + e);
              System.exit(1);
       }
}
```
e) Construct the code to build a PDF application. The necessary functions and the structure of the code are as follows. Here we do not elaborate details on how to apply a license (initLib() function), which can be referred in section 3.2.2.

```
public void initLib() {
              // The implementation of initiating SDK library manager and applying 
license goes here
       }
       public void pdfOperation() {
              // The implementation of pdf operation goes here
       }
       public void release() {
              PDFLibrary pdfLibrary = PDFLibrary.getInstance();
              pdfLibrary.destroy();
       }
       public static void main(String[] args) {
              Test test = new Test();
              test.initLib();
              test.pdfOperation();
              test.release();
              System.out.println("are you ready to go on your application?");
       }
```
f) Build and Run the project. Also, there are two ways to build and run the test project: in Eclipse or in terminal.

- i. In Eclipse, please right-click the test project in package explorer, and then choose "Run As  $\rightarrow$  Java Application" to run it. The screenshot of the running result is shown in Figure [3-18.](#page-27-0)
- ii. In terminal, go to "test" folder, right click and select "Open in Terminal", input the command "*javac –cp .:src/test:lib/fsdk.jar src/test/\*.java*" to generate the Test.class file which is placing under "test/src/test" directory. Then, run it by using "*java – cp .:src/:lib/fsdk.jar test.Test*". This is shown in [Figure 3-19.](#page-27-1)

Now, you are ready to go on your application!

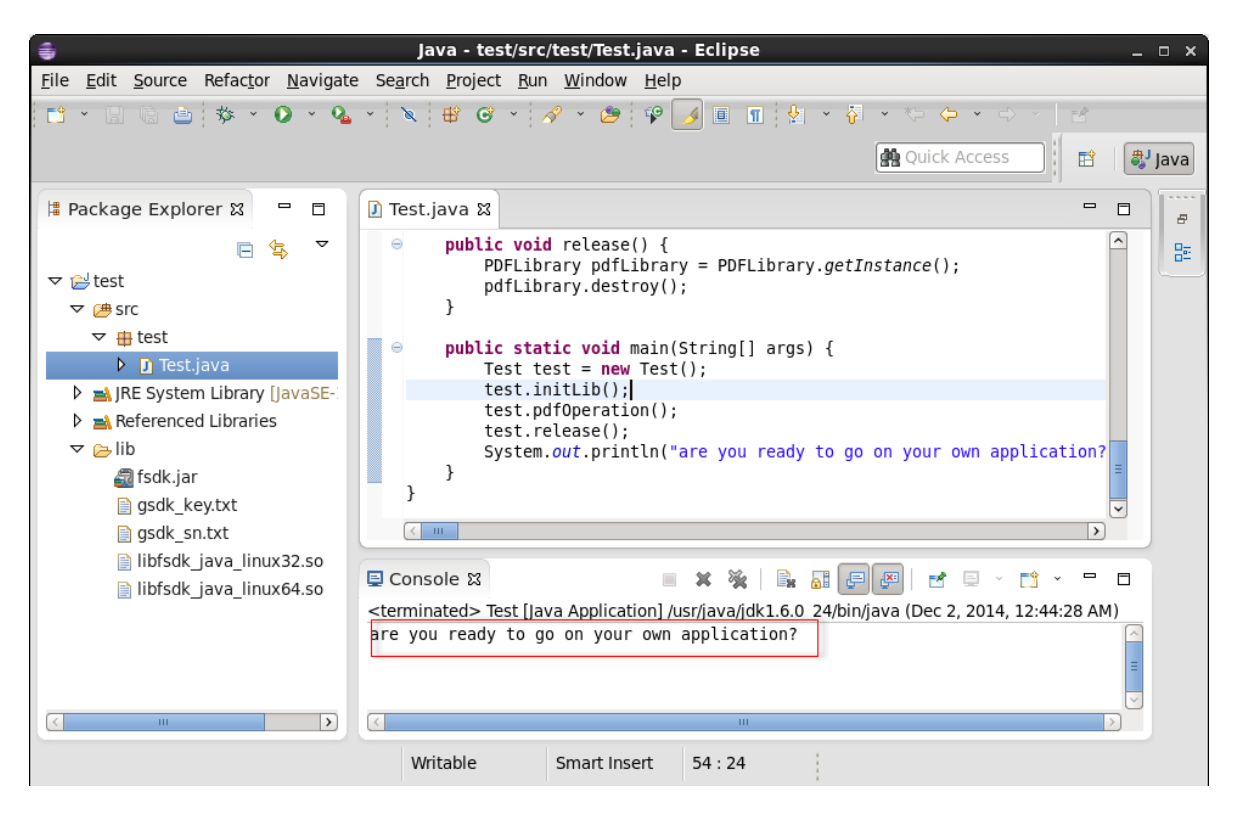

**Figure 3-18**

<span id="page-27-1"></span><span id="page-27-0"></span>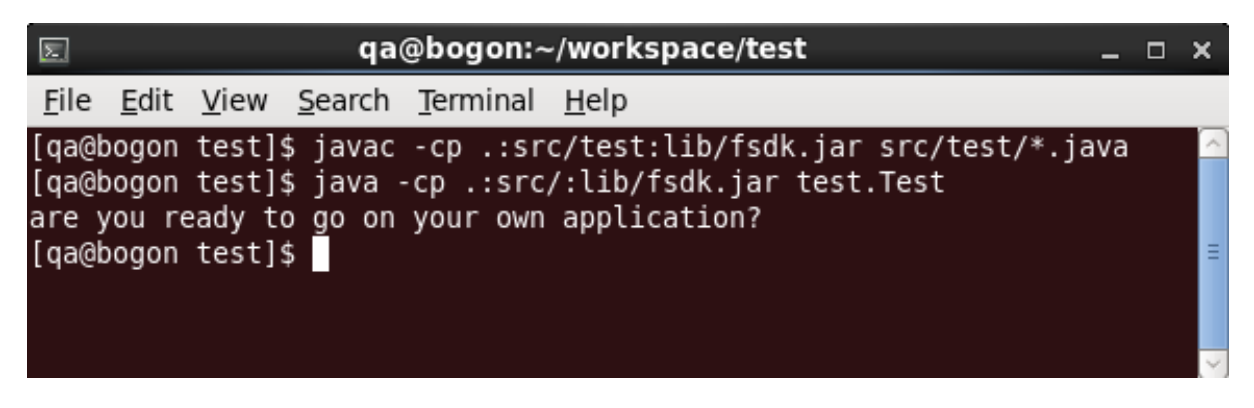

# <span id="page-28-0"></span>**4 WORKING WITH SDK API**

# <span id="page-28-1"></span>4.1 Common data structures and operations

In Foxit PDF SDK, resources of some objects (document, page etc.) are accessed using handles. Memory allocation and release need to be performed properly. Common data structures are listed in [Table 4-1.](#page-28-2) For a complete list, please refer to the package "com.foxit.gsdk.pdf" or API reference<sup>[2]</sup>.

<span id="page-28-2"></span>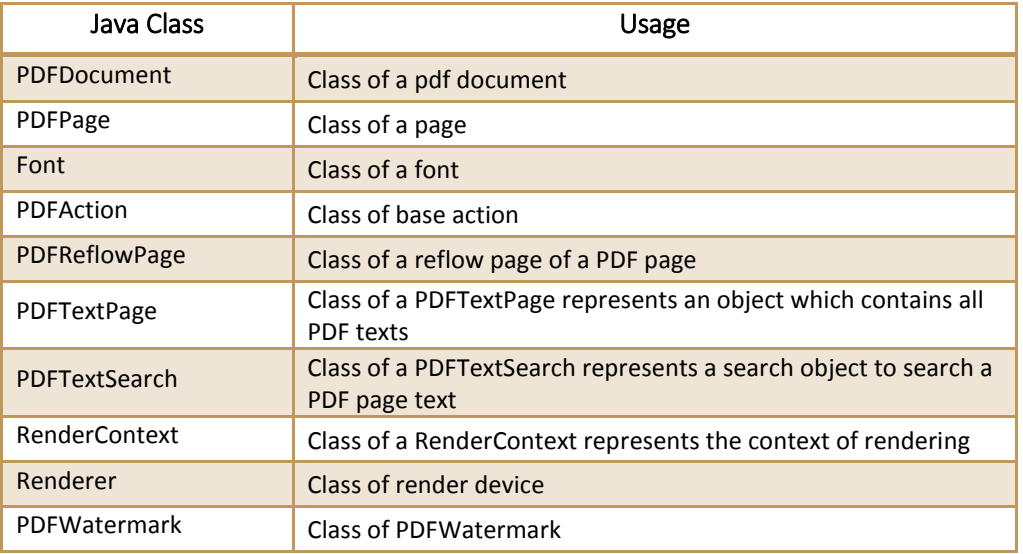

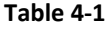

After the operation with the class, the handles no longer referenced need to be freed from resources. The APIs that are called for memory management are listed in [Table 4-2.](#page-28-3)

#### **Table 4-2**

<span id="page-28-3"></span>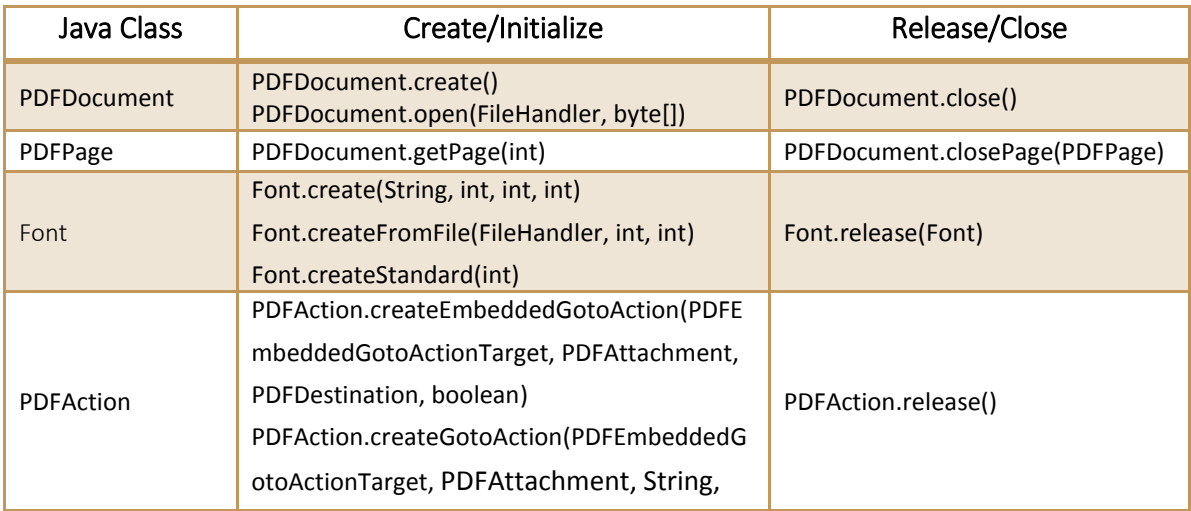

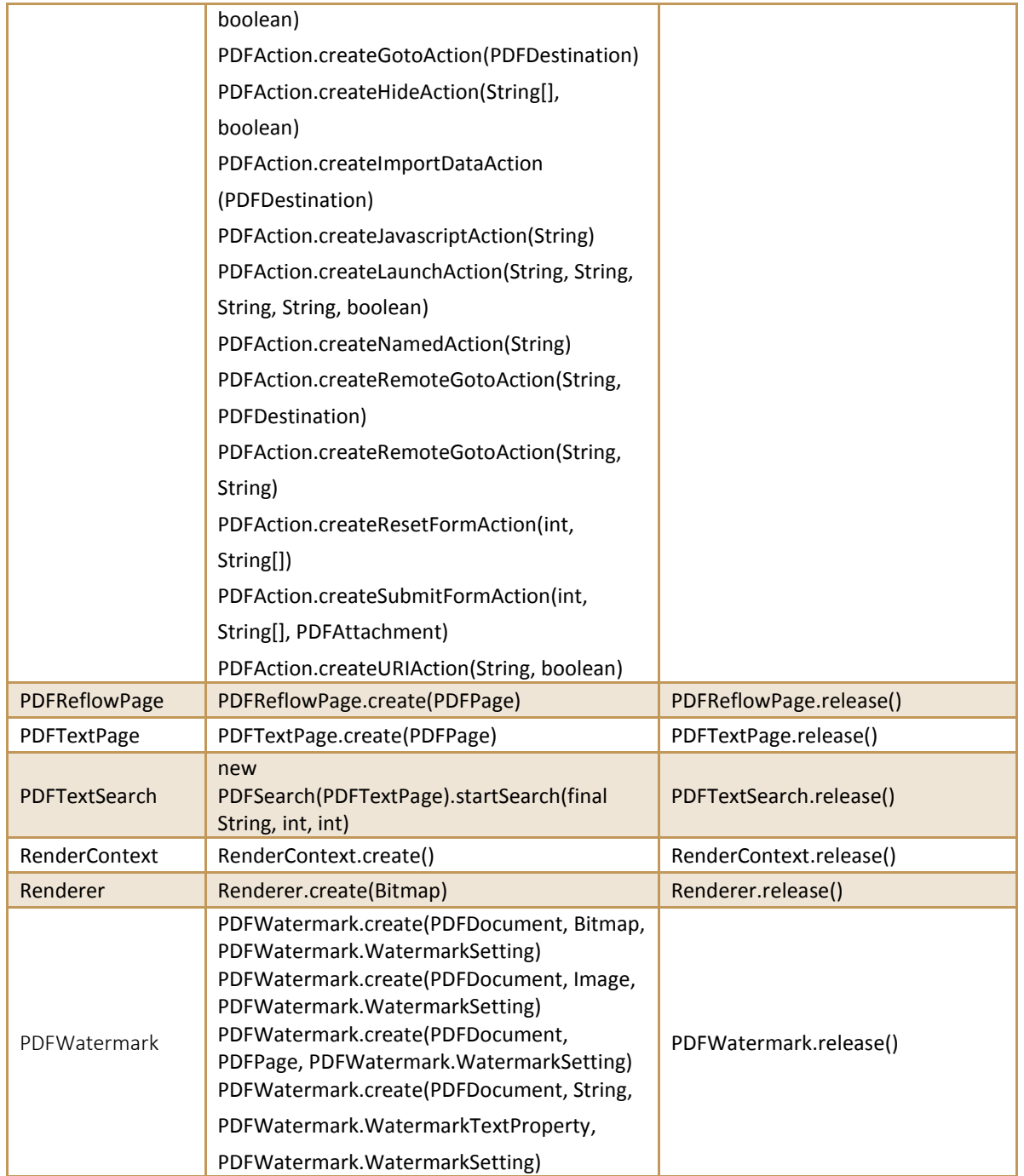

# <span id="page-29-0"></span>4.2 Load Library

The PDFLibrary class offers methods to initialize and unlock the SDK. Foxit PDF SDK manages a license control mechanism to determine how to run for the application purpose. A license should be purchased for the application and pass unlock key and code to get proper supports. It can be constructed by the ways listed in [Table 4-3.](#page-30-2) An example on how to apply a license can be referred in section 3.2.2.

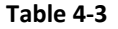

<span id="page-30-2"></span>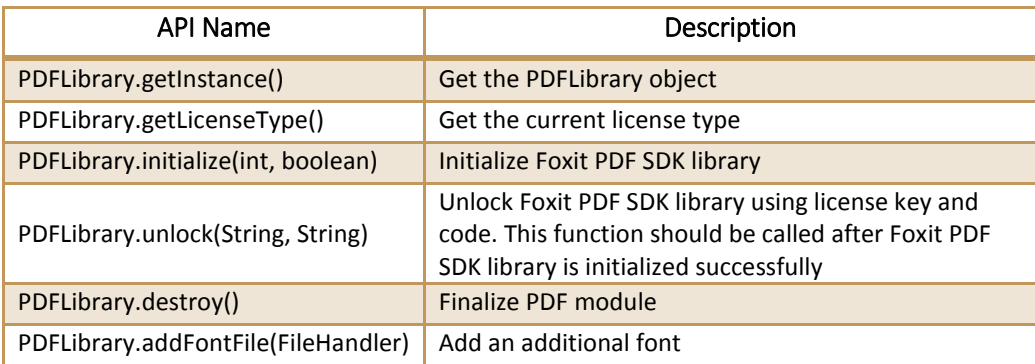

## <span id="page-30-0"></span>4.3 File

PDF file access (I/O) is managed by file handler FileHandler. Developers can determine whether to implement reading actions or writing actions in the FileHandler handle based on application intentions, but please note that the reading actions and writing actions cannot be done at the same time. Foxit PDF SDK provides the capability of reading file path from a file or memory**.** Some common APIs for file processing are listed in Table 4-4. For a complete list, please refer to "com.foxit.gsdk.utils.FileHandler.class" or API reference<sup>[2]</sup>. An example shows how to create a File Handler object.

#### **Table 4-4**

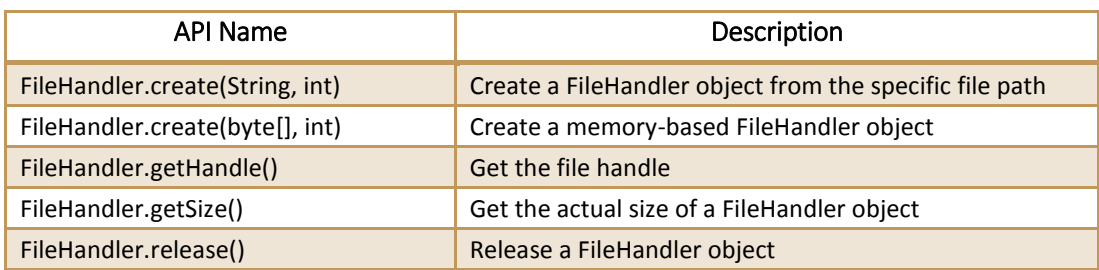

## **Example: create a FileHandler object**

```
try {
FileHandler fileHandler = FileHandler.create(filename, fileMode);
       PDFDocument pdfDocument = PDFDocument.open(fileHandler, null);
}
catch (PDFException e) {
       // TODO Auto-generated catch block
              e.printStackTrace();
}
```
## <span id="page-30-1"></span>4.4 Document

PDF document is represented by PDFDocument handle object. Document level APIs provide functions to open and close files, get page, metadata and etc., which can be found in

"com.foxit.gsdk.pdf.PDFDocument.class". A PDFDocument handle should be initialized by calling **PDFDocument.open()** to allow page or deeper level API to work. Some common APIs at document level are listed in Table 4-5. For a complete list, please refer to "com.foxit.gsdk.pdf.PDFDocument.class" or API reference <sup>[2]</sup>. An example shows how to get PDF page and save it to a file.

#### **Table 4-5**

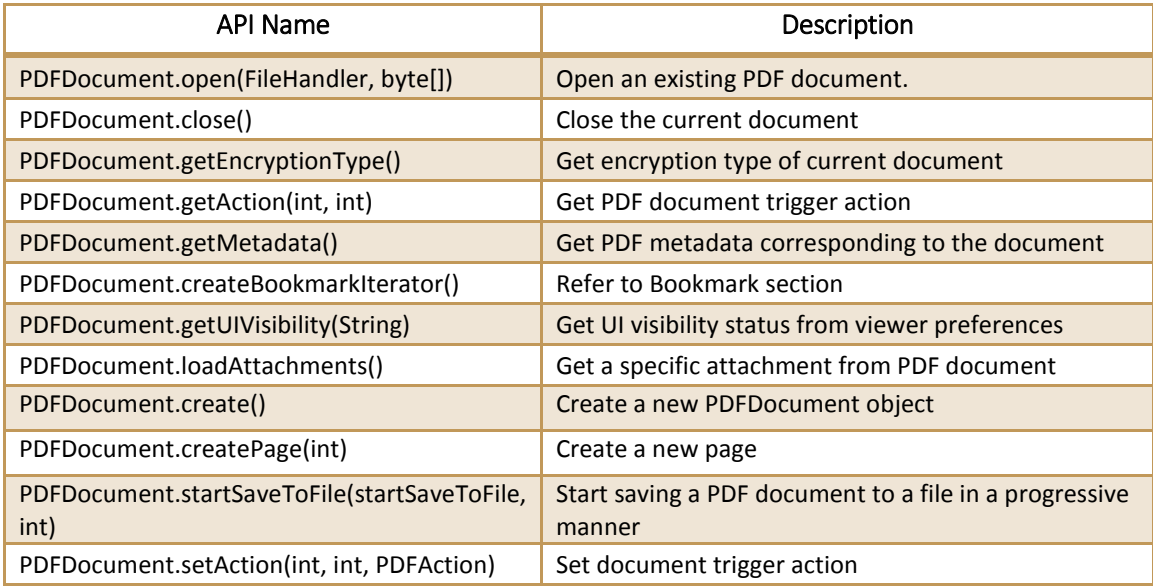

#### **Example1: get PDF page**

```
PDFDocument pdfDocument = null;
try {
       //Assuming a FileHandler has been created.
       pdfDocument = PDFDocument.open(fileHanlder, null);
       int count = pdfDocument.countPages();
       PDFPage page = pdfDocument.getPage(0);pdfDocument.closePage(page);
       pdfDocument.close();
}
catch (PDFException e) {
       // TODO Auto-generated catch block
       e.printStackTrace();
}
```
#### **Example2: save PDF to a file**

```
PDFDocument pdfDocument = null;
Progress progress = null;
try {
       //Assuming a FileHandler has been created.
       pdfDocument = PDFDocument.open(fileHandler, null);
       FileHandler saveFile = FileHandler.create("save.pdf", FileHandler.FILEMODE_TRUNCATE);
       progress = pdfDocument.startSaveToFile(saveFile, PDFDocument.SAVEFLAG_INCREMENTAL);
       if (progress != null)
```

```
{
              int ret = Progress.TOBECONTINUED;
              while (ret == Progress.TOBECONTINUED)
               {
                      ret = progress.continueProgress(30);
               }
       }
       progress.release();
       pdfDocument.close();
}
catch (PDFException e) {
       e.printStackTrace();
}
```
## <span id="page-32-0"></span>4.5 Attachment

In Foxit PDF SDK, attachments are only referred to attachments of documents rather than file attachment annotation. PDF SDK provides applications APIs to access attachments such as loading attachments, getting attachments, inserting attachments and accessing properties of attachments. Some common APIs are listed in Table 4-6. For a complete list, please refer to "com.foxit.gsdk.pdf.PDFAttachment.class", "com.foxit.gsdk.pdf.PDFAttachments.class" or API reference <sup>[2]</sup>. An example shows how to insert an attachment file into a PDF.

#### **Table 4-6**

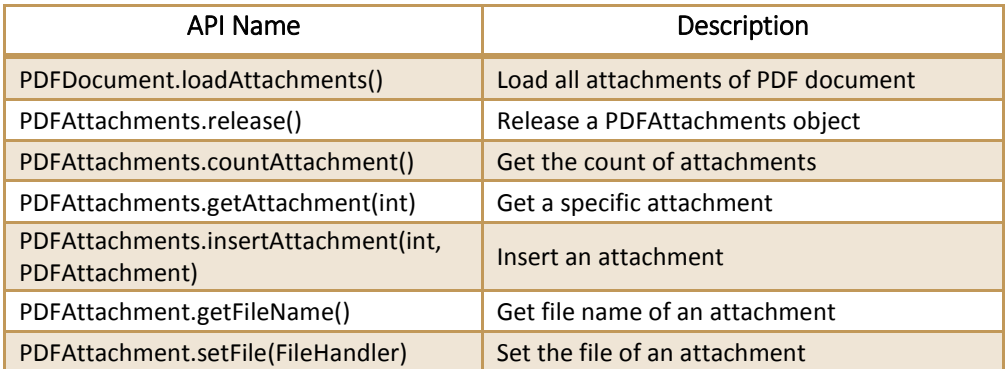

#### **Example: insert an attachment file into a PDF**

```
//Assuming PDFDocument document/newDoc has been loaded.
//Assuming returning values will be checked in active source code.
...
try {
     PDFAttachments attachs = document.loadAttachments();
     int count = attachs.countAttachment();
     PDFAttachment attach = PDFAttachment.create(newDoc);
     attachments.insertAttachment(index, attach);
     FileHandler handler = FileHandler.create(filename, fileMode);
     Attach.setFile(handler);
}
catch (PDFException e) {
```

```
30
```

```
// TODO Auto-generated catch block
e.printStackTrace();
```
## 4.6 Page

<span id="page-33-0"></span>}

PDF page is represented by PDFPage handle object**.** Page level APIs provide functions to parse, render, read and set the properties of a page. PDFPage object is created by a PDFDocument object using **PDFDocument.getPage(int)** or **PDFDocument.createPage(int)**. A PDF page needs to be parsed before it is rendered or processed for text extraction. Some common APIs at page level are listed in Table 4-7. For a complete list, please refer to "com.foxit.gsdk.pdf.PDFPage.class" or API reference <sup>[2]</sup>. Two examples show how to work with PDF page.

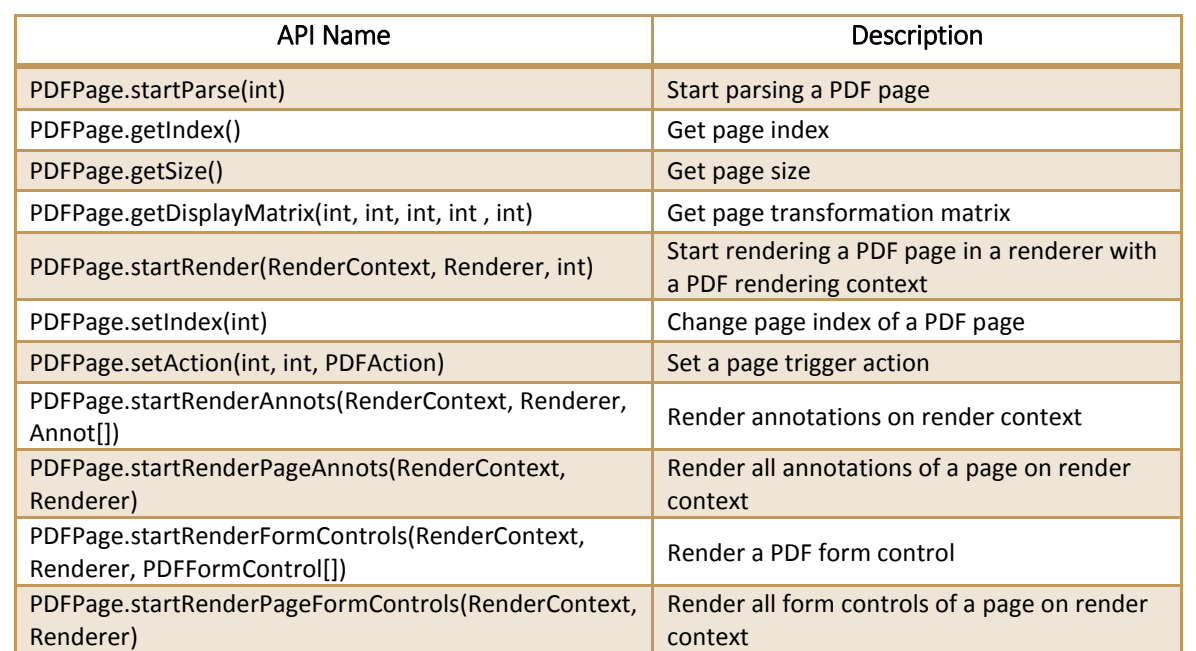

#### **Table 4-7**

#### **Example1: create page**

```
PDFDocument pdfDocument = null;
PDFPage page = null;
try
{
       pdfDocument = PDFDocument.open(fileHandler, null);
       int cnt = pdfDocument.countPages();
       page = pdfDocument.createPage(0);
       Assert.assertEquals(cnt + 1, pdfDocument.countPages());
       pdfDocument.closePage(page);
}
catch (PDFException e)
{
       e.printStackTrace();
```
} pdfDocument.close();

#### **Example2: delete page**

```
PDFDocument pdfDocument = null;
PDFPage page = null;
try
{
       pdfDocument = PDFDocument.open(fileHandler, null);
       page = pdfDocument.getPage(0);pdfDocument.deletePage(page);
       pdfDocument.close();
}
catch (PDFException e)
{
       e.printStackTrace();
}
```
## <span id="page-34-0"></span>4.7 Render

PDF rendering is realized through the Foxit renderer, a graphic engine that is created on a bitmap. Rendering process requires a renderer and render context. Renderer on bitmap is created by a renderer object using **Renderer.create(Bitmap)**. The rendering settings (or render context) are set in RenderContext object. Some common APIs for rendering are listed in Table 4-8. For a complete list, please refer to "com.foxit.gsdk.pdf.RenderContext.class", "com.foxit.gsdk.pdf.Renderer.class", "com.foxit.gsdk.pdf.RenderColorOption.class" or API reference<sup>[2]</sup>. Two examples show how to use

rendering APIs in PDF SDK.

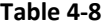

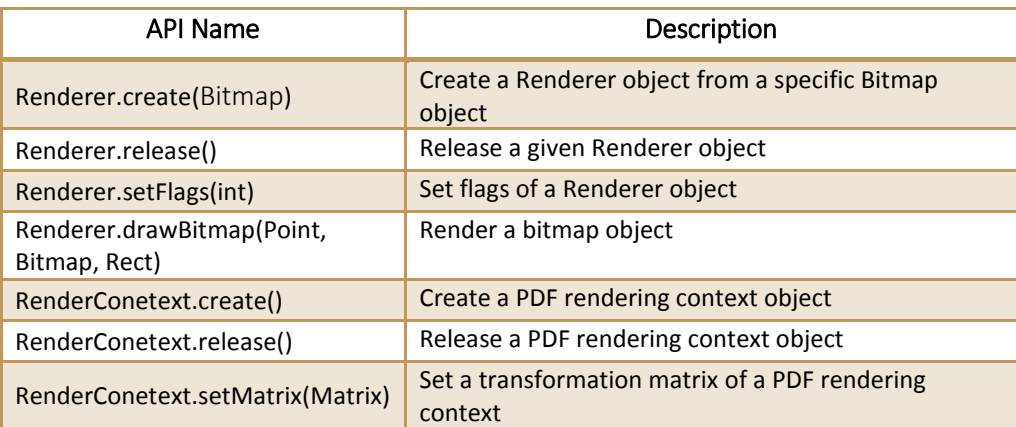

#### **Example1: parse page**

```
PDFDocument pdfDocument = null;
PDFPage page = null;
try {
       pdfDocument = PDFDocument.open(fileHandler, null);
       page = pdfDocument.getPage(0);
       Progress parserProgress = null;
```

```
if(page != null)parserProgress = page.startParse(PDFPage.PARSEFLAG_NORMAL);
       int ret_prog = Progress.TOBECONTINUED;
       while (ret_prog == Progress.TOBECONTINUED){
              ret_prog = parserProgress.continueProgress(30);
       }
       parserProgress.release();
} catch (com.foxit.gsdk.PDFException e) {
       e.printStackTrace();
}
```
**Example2: render page by drawing bitmaps**

```
Matrix matrix = new Matrix();
SizeF pagesize = null;
try {
       pagesize = page.getSize();
       Bitmap.Config conf = Bitmap.Config.ARGB_8888;
       Bitmap bmp = Bitmap.createBitmap((int)pagesize.getWidth(), (int)pagesize.getHeight(), 
conf);
       Renderer renderer = null;
       renderer = Renderer.create(bmp);
      matrix = page.getDisplayMatrix(0, 0,(int)pagesize.getWidth(), (int)pagesize.getHeight(), 
0);
       //Render PDF pages by drawing bitmaps
       RenderContext renderContext = null;
       renderContext = RenderContext.create();
       renderContext.setMatrix(matrix);
       Progress renderProgress = page.startRender(renderContext, renderer, 0);
       if(renderProgress != null)
       {
              int r = Progress.TOBECONTINUED;
              while (r == Progress.TOBECONTINUED)
              {
                     r = renderProgress.continueProgress(30);
              }
       }
       renderProgress.release();
       renderContext.release();
       render.release();
} catch (com.foxit.gsdk.PDFException e) {
       e.printStackTrace();
}
```
## <span id="page-35-0"></span>4.8 Text Page

Foxit PDF SDK provides APIs to extract, select, search and retrieve text in PDF documents. PDF text contents are stored in PDFTextPage objects which are related to a specific page. Prior to text processing, user should first call **PDFTextPage.create(PDFPage)** to get the textPage object. Some common APIs for text processing are listed in Table 4-9. For a complete list, please refer to

"com.foxit.gsdk.pdf.PDFTextPage.class" or API reference [2] . Two examples show how to use text APIs in PDF SDK.

**Table 4-9**

| <b>API Name</b>                                | Description                                                          |
|------------------------------------------------|----------------------------------------------------------------------|
| PDFTextPage.create(PDFPage)                    | Create a new PDFTextPage object with the specified<br>PDFPage object |
| PDFTextPage.release()                          | Release all resources allocated for a PDFTextPage object             |
| PDFTextPage.getChars(int, int)                 | Get text content in a page, within a specific character<br>range.    |
| PDFTextPage.exportToFile(FileHandler)          | Export text content in a page to a specific file                     |
| PDFTextPage.selectByRange(int, int)            | Get a text selection handle by specific character range              |
| PDFTextSearch.startSearch(String, int,<br>int) | Start a PDF text search process                                      |
| PDFTextSearch.findNext()                       | Search in the direction from page start to end                       |
| PDFTextSearch.getSelection()                   | Get a PDFTextSelection from a text search when a match is<br>found   |

#### **Example1: text selection**

```
PDFDocument pdfDocument = null;
PDFPage page = null;
PDFTextPage textPage;
try {
       pdfDocument = PDFDocument.open(fileHandler, null);
       page = pdfDocument.getPage(0);textPage = PDFTextPage.create(page);
       PDFTextSelection selection = textPage.selectByRange(0, -1);
       final String s = selection.getChars();
       selection.release();
       textPage.release();
       pdfDocument.closePage(page);
       pdfDocument.close();
}
catch (PDFException e) {
       e.printStackTrace();
}
```
#### **Example2: text search**

```
public PDFTextSearch search = null;
try {
       //whole word is compared with no case sensitive
       search.startSearch("foxit", PDFTextSearch.SEARCHFLAG_MATCHWHOLEWORD, 0);
       boolean next = search.findNext();
       //boolean next = mSearch.findPrev();
       if(!next) return true; 
       //A match is found here
       PDFTextSelection select = search.getSelection();
       int rectnum = select.countPieces();
```

```
} catch (com.foxit.gsdk.PDFException e) {
       e.printStackTrace();
}
```
## <span id="page-37-0"></span>4.9 Text Link

Foxit PDF SDK provides APIs to retrieve, extract and enumerate text hyperlinks in a PDF document in which the hyperlinks are the same with common texts, and then get the extracted results as text selections. Prior to text link processing, user should first call **PDFTextPage.extractLinks()** to get the textlink object. Some common APIs for text link processing are listed in Table 4-10. For a complete list, please refer to "com.foxit.gsdk.pdf.PDFTextLink.class" or API reference <sup>[2]</sup>. An example shows how to get the first URL formatted texts in a page.

#### **Table 4-10**

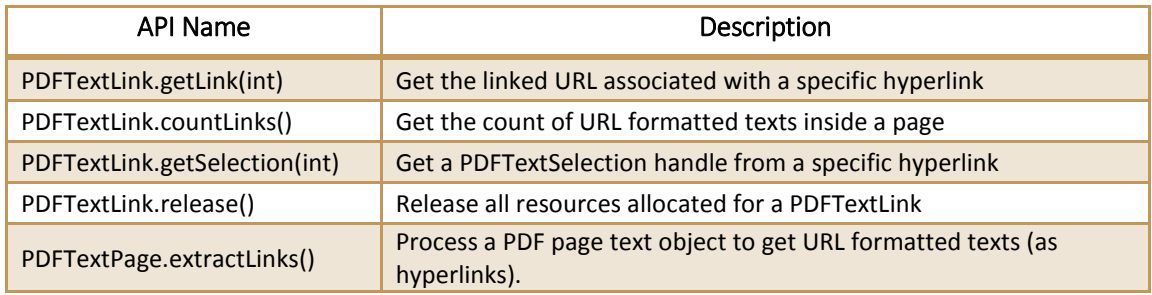

#### **Example: get the first URL formatted texts in a page**

```
PDFDocument pdfDocument = null;
PDFPage page = null;
PDFTextPage textPage;
try {
     pdfDocument = PDFDocument.open(fileHandler, null);
     page = pdfDocument.getPage(0);
       textPage = PDFTextPage.create(page);
       PDFTextLink testlink = textPage.extractLinks();
       int count = testlink.countLinks();
       if(count>0)
       {
              String linkURL = testlink.getLink(0);
              ......
       }
       testlink.release();
} catch (PDFException e) {
       e.printStackTrace();
}
```
## <span id="page-37-1"></span>4.10 Form

Foxit PDF SDK provides APIs to view and edit form field programmatically. Form fields are commonly used in PDF documents to gather data. **PDFForm.exportToFDF(FileHandler)** can export data in a PDF document to an FDF (Forms Data Format) document, from where data can be extracted for further use. Some common APIs for form processing are listed in Table 4-11. For a complete list, please refer to the classes in package "com.foxit.gsdk.pdf.form" or API reference <sup>[2]</sup>. An example shows how to count form fields and get the properties.

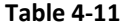

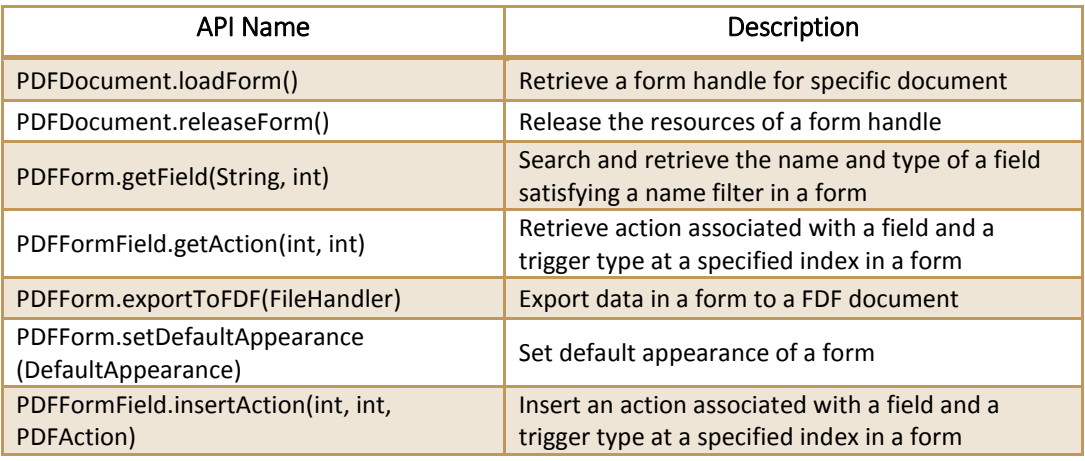

**Example: count form fields and get the properties**

```
try
{
       //Assuming PDFDocument pdfDoc has been loaded.
    PDFForm pdfForm = pdfDoc.loadForm();
    int count = pdfForm.countFields(null);
    int nAliment = 0;
    for (int i = 0; i < count; i++){
       PDFFormField formField = pdfForm.getField(null, i);
              if (PDFFormField.TYPE_CHECKBOX == formField.getType())
              {
                             ...
                      }
                      nAliment = formField.getAlignment();
                      ...
    }
}
catch (PDFException e) {
       // TODO Auto-generated catch block
       e.printStackTrace();
}
```
## <span id="page-38-0"></span>4.11 Annotations

An annotation associates an object such as note, line, and highlight with a location on a page of a PDF document. It provides a way to interact with users by means of the mouse and keyboard. PDF includes a wide variety of standard annotation types as listed in Table 4-12. Among these annotation types, many of them are defined as markup annotations for they are used primarily to mark up PDF documents. These annotations have text that appears as part of the annotation and may be displayed in other ways

by a conforming reader, such as in a Comments pane. The 'Markup' column in Table 4-12 shows whether an annotation is a markup annotation.

Foxit PDF SDK supports most annotation types defined in PDF ISO standard<sup>d</sup>. PDF SDK provides APIs of annotation creation, properties access and modification, appearance setting and drawing. Some common APIs are listed in Table 4-13. For a complete list, please refer to the classes in package "com.foxit.gsdk.pdf.annots" or API reference<sup>[2]</sup>.

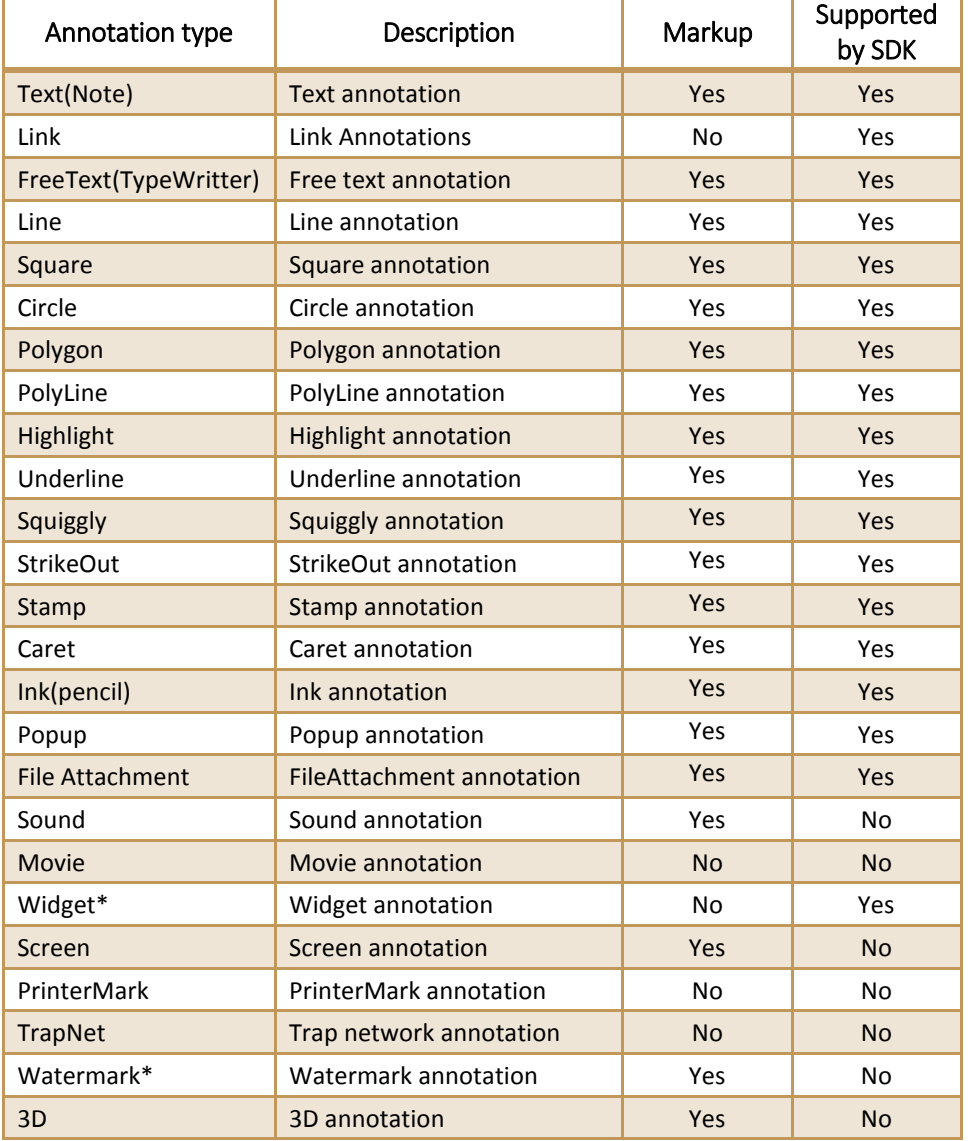

#### **Table 4-12**

Note:

- 1. The annotation types of widget and watermark are special. They aren't supported in the module of 'Annotation'. The type of widget is only used in the module of 'form filler' and the type of watermark only in the module of 'watermark'.
- 2. Foxit SDK supports a customized annotation type called PSI (pressure sensitive ink) annotation that is not described in PDF ISO standard [1]. Usually, PSI is for handwriting features and Foxit SDK treats it as PSI annotation so that it can be handled by other PDF products.

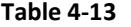

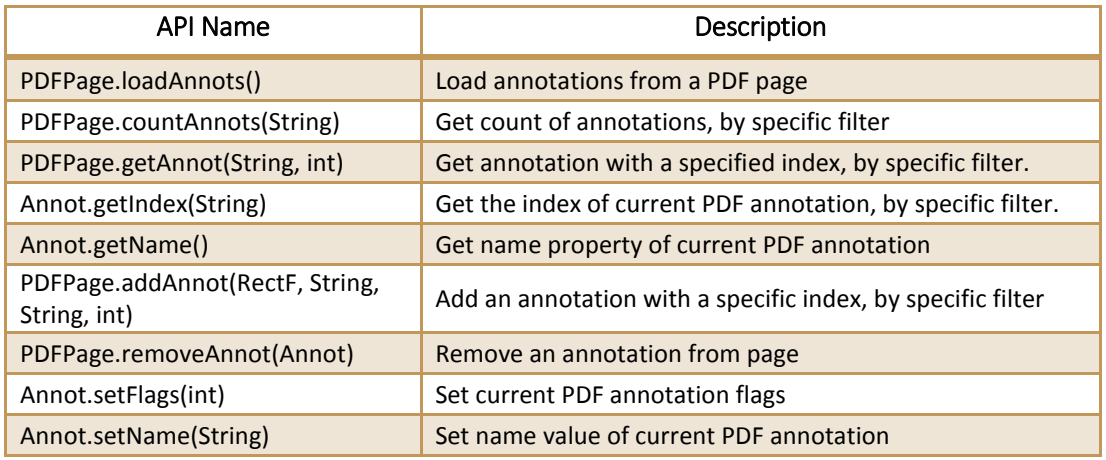

**Example: add a highlight annotation to a page and set the related annotation properties**

```
try {
//The function of load Annots shall be called before any operations on annotations 
pdfPage.loadAnnot();
//Prepare the rectangle object of annotation bounding box, in PDF page coordination.
RectF rect = {0, 100, 100, 0};
//Prepare the string object of the annotation filter.
String annotType = "Highlight";
//Add an annotation to a specific index with specific filter.
Annot annot = pdfPage.addAnnot(rect, annotType, annotType, 1);
//Set the quadrilaterals points of annotation.
QuadpointsF quadPoints = new QuadpointsF();
quadPoints.x1 = 0;
quadPoints.y1 = 0;quadPoints.x2 = 100;
quadPoints.y2 = 0;
quadPoints.x3 = 0;
quadPoints.y3 = 50;
quadPoints.x4 = 100;
quadPoints.y4 = 50;
Highlight highlight = (Highlight)annot;
highlight.setQuadPoints(quadPoints);
//Set the stroke color and opacity of annotation.
Highlight.setBorderColor(0x0000FF00);
highlight.setOpacity(0.55);
```
}

```
catch (PDFException e) {
       // TODO Auto-generated catch block
       e.printStackTrace();
}
```
## <span id="page-41-0"></span>4.12 Image Conversion

Foxit PDF SDK provides APIs for conversion between PDF files and images. Applications could easily fulfill functionality like image creation, conversion, input and output operations. Some common APIs are listed in Table 4-14. For a complete list, please refer to the classes in package "com.foxit.gsdk.image" or API reference <sup>[2]</sup>. An example shows how to convert PDF pages to bitmap files.

#### **Table 4-14**

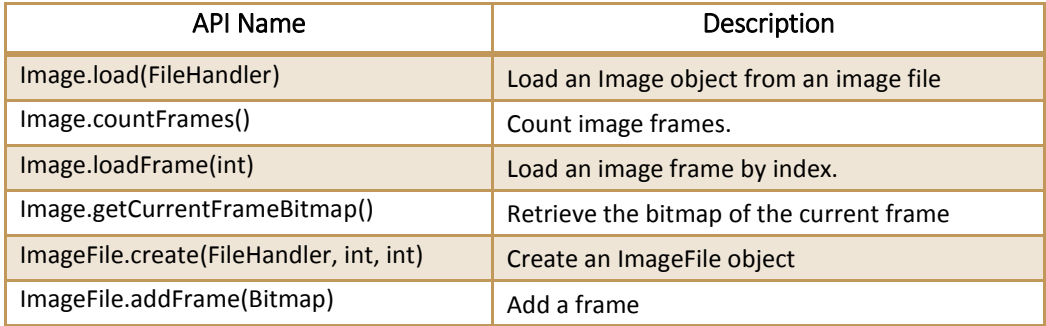

#### **Example: convert PDF pages to bitmap files**

```
//if file and password are ready for use 
PDFDocument document = PDFDocument.open(fileHandler, password);
...
int count = document.countPages();
...
PDFPage page = null;
for (int i=0; i< count; i++)
{
       page = document.getPage(i);
       Progress progress = page.startParse(PDFPage.RENDERFLAG_NORMAL);
       if(progress != null)
       {
              int ret = Progress.TOBECONTINUED;
              while (ret == Progress.TOBECONTINUED)
              {
                      ret = progress.continueProgress(30);
              }
       }
       progress.release();
       SizeF pageSize = page.getSize();
       Matrix matrix = new Matrix();
       int width = (int)pageSize.getWidth();
       int height = (int)pageSize.getHeight();
       matrix = page.getDisplayMatrix(0, 0, width, height, 0);
       Size size = new Size();
       size.setWidth(width);
       size.setHeight(height);
       Bitmap bmp = Bitmap.create(size,Bitmap.FORMAT_24BPP_BGR, null,0);
```

```
Renderer render = Renderer.create(bmp);
       RenderContext renderContext = RenderContext.create();
       renderContext.setMatrix(matrix);
       renderContext.setFlags(RenderContext.RENDERCONTEXTFLAG_ANNOT);
       Progress renderProgress = page.startRender(renderContext, render, 0);
       if(renderContext !=null){
              int ret = Progress.TOBECONTINUED;
              while(ret == Progress.TOBECONTINUED ){
                     ret = renderProgress.continueProgress(30);
              }
       }
       renderProgress.release();
...
}
```
## <span id="page-42-0"></span>4.13 Bookmark

Foxit PDF SDK provides navigational tools called Bookmarks to allow users to quickly locate and link their point of interest within a PDF document. PDFBookmarkIterator object is created by calling **PDFDocument.createBookmarkIterator()**, and **PDFBookmarkIterator.getBookmarkData()** can be used to get the data of the current bookmark item. Some common APIs for bookmark processing are listed in Table 4-15. For a complete list, please refer to "com.foxit.gsdk.pdf.PDFBookmarkIterator.class" or API reference <sup>[2]</sup>. An example shows how to create a bookmark tree and show all bookmarks.

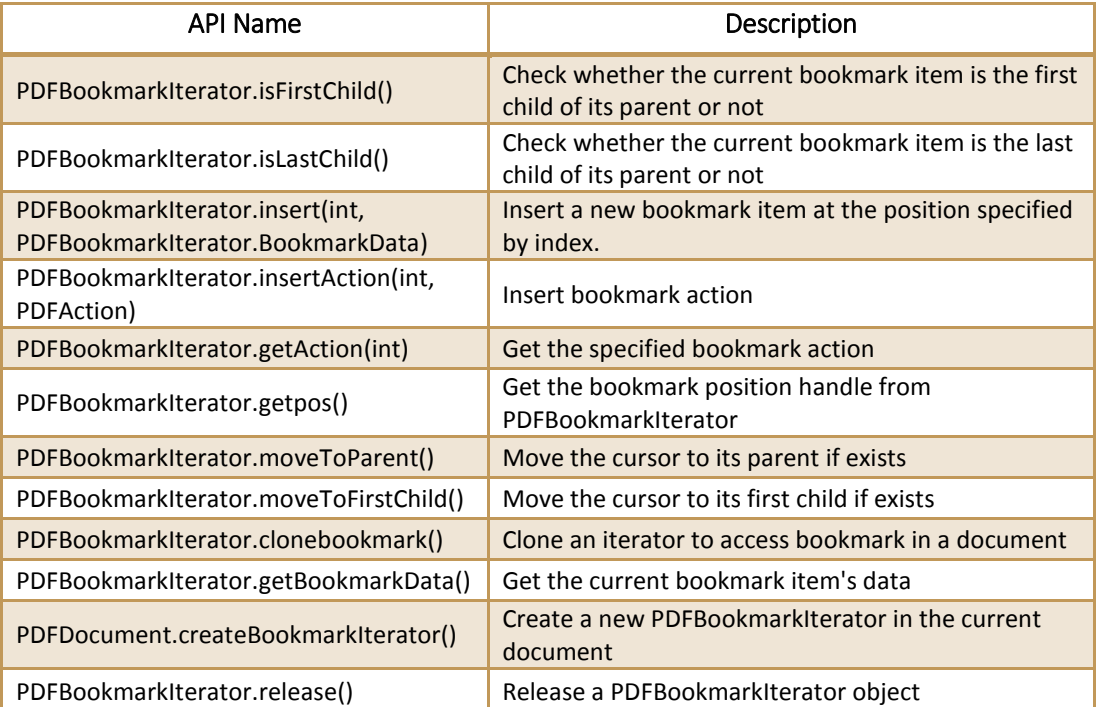

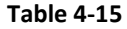

## **Example: create a bookmark tree and show all bookmarks**

PDFDocument pdfDocument = null;

```
try {
       pdfDocument = PDFDocument.open(fileHandler, null);
       ArrayList<String> bookmarkArray = new ArrayList<String>();
       PDFBookmarkIterator i = pdfDocument.createBookmarkIterator();
       ArrayList<Integer> pageIndexArray = new ArrayList<Integer>();
       //only iterate upmost level
       i.moveToFirstChild();
       BookmarkData bookmarkData first = i.getBookmarkData();
       bookmarkArray.add(bookmarkData_first.mTitle);
       int i_actions_count = i.countActions();
       PDFGotoAction pdfAction = (PDFGotoAction) i.getAction(0);
       pageIndexArray.add(pdfAction.getDestination().getPageIndex());
       while(!i.isLastChild())
       {
              i.moveToNextSibling();
              BookmarkData bookmarkData = i.getBookmarkData();
              bookmarkArray.add(bookmarkData.mTitle);
              PDFGotoAction pdfAction internal = (PDFGotoAction) i.getAction(0);
              pageIndexArray.add(pdfAction_internal.getDestination().getPageIndex());
       }
       String displayString= new String();
       for(int j = 0; i<br/>bookmarkArray.size(); j++){
              displayString += bookmarkArray.get(j);
              displayString += " @ page: ";
              displayString += pageIndexArray.get(j);
              displayString += "\n";
       }
       final String threadDisplayString = displayString;
       parent.runOnUiThread(new Runnable() {
              public void run() {
                     Toast.makeText(parent.getBaseContext(), threadDisplayString, 3).show();
              }
       });
} catch (PDFException e) {
       e.printStackTrace();
}
```
## <span id="page-43-0"></span>4.14 Reflow

Reflow is a function that rearranges page content when the page size changes. It is useful for applications that have output devices with difference sizes. Reflow frees the applications from considering layout for different devices. This function provides APIs to create, render, release and access properties of 'reflow' pages. Some common APIs are listed in Table 4-16. For a complete list, please

refer to "com.foxit.gsdk.pdf.PDFReflowPage.class" or API reference <sup>[2]</sup>. An example shows how to create a reflow page.

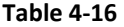

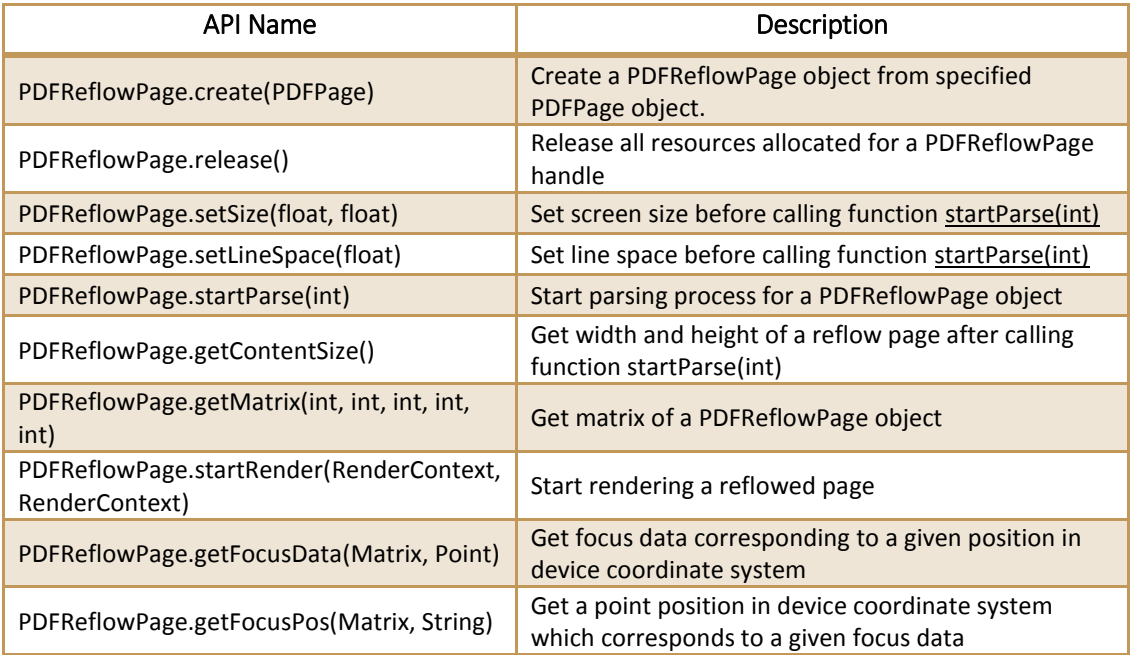

#### **Example: create a reflow page**

```
PDFDocument document = PDFDocument.open(fileHandler, null);
PDFPage page = document.getPage(0);
Progress parseProgress = page.startParse(PDFPage.PARSEFLAG_NORMAL);
if (parseProgress != null)
{
       int ret = Progress.TobeContinued;
       while (Progress.TobeContinued == ret)
       {
              ret = parseProgress.continueProgress(30);
       }
}
parseProgress.release();
if (page.isParsed() == false) return;
SizeF pageSize = page.getSize();
PDFReflowPage reflowPage = PDFReflowPage.create(page);
reflowPage.setSize(pageSize.mWidth, pageSize.mHeight);
Progress reflowpProgress = reflowPage.startParse(PDFReflowPage.REFLOWFLAG_NORMAL);
if (reflowpProgress != null)
{
       int ret = Progress.TOBECONTINUED;
       while (ret == Progress.TOBECONTINUED)
       {
              ret = reflowpProgress.continueProgress(30);
       }
}
reflowpProgress.release();
reflowPage.release();
```
document.closePage(page); document.close();

#### <span id="page-45-0"></span>4.15 Pressure Sensitive Ink

**P**ressure **S**ensitive **I**nk (**PSI**) is a technique to obtain varying electrical outputs in response to varying pressure or force applied across a layer of pressure sensitive devices. In PDF, PSI is usually used for hand writing signatures. PSI data are collected by touching screens or handwriting on boards. PSI data contains coordinates and canvas of the operating area which can be used to generate appearance of PSI. Foxit PDF SDK allows applications to create PSI, access properties, operate on ink and canvas, and release PSI. Some common API functions are listed in Table 4-17. For a complete list, please refer to "com.foxit.gsdk.psi.PSI.class" or API reference<sup>[2]</sup>. An example shows how to create a PSI and set the related properties for it.

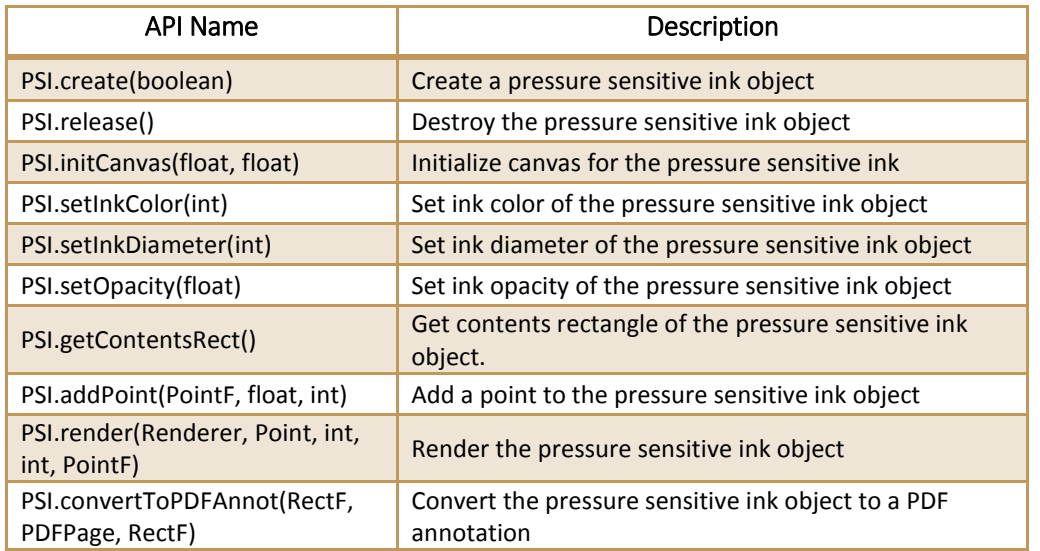

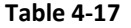

#### **Example: create a PSI and set the related properties for it**

```
PSI psi = null;
RectF psiRect = new RectF(100F, 100F, 200F, 200F);
RectF pdfRect = new RectF(100F, 100F, 200F, 200F);
PDFDocument document;
PDFPage page;
try {
       pdfDocument = PDFDocument.open(fileHandler, null);
       page = loadPDFPage(document);
       Progress parserProgress = null;
       parserProgress = page.startParse(PDFPage.PARSEFLAG_NORMAL);
       assertNotNull(parserProgress);
       int ret = parserProgress.continueProgress(0);
       assertEquals(ret, Progress.FINISHED); //
```

```
parserProgress.release();
```

```
psi = PSI.create(true);
       psi.initCanvas(200, 200);
       psi.setInkColor(0xff0000);
       psi.setInkDiameter(1);
       psi.addPoint(new PointF(300, 300), 0.5F, PSI.PT_MOVETO);
       psi.addPoint(new PointF(100, 100), 0.5F, PSI.PT_LINETO | PSI.PT_ENDPATH);
       psi.convertToPDFAnnot(psiRect, page, pdfRect);
       psi.release();
       document.closePage(page);
       document.close();
} catch (PDFException e) {
       e.printStackTrace();
```
## 4.16 PDF Action

<span id="page-46-0"></span>}

PDFAction is represented as the base PDF action class. Foxit PDF SDK provides APIs to create a series of actions and get the action handlers, such as embedded goto action, JavaScript action, named action and launch action, etc. Some common APIs are listed in Table 4-18. For a complete list, please refer to the classes in package "com.foxit.gsdk.pdf.action" or API reference<sup>[2]</sup>. An example shows how to operate link action.

#### **Table 4-18**

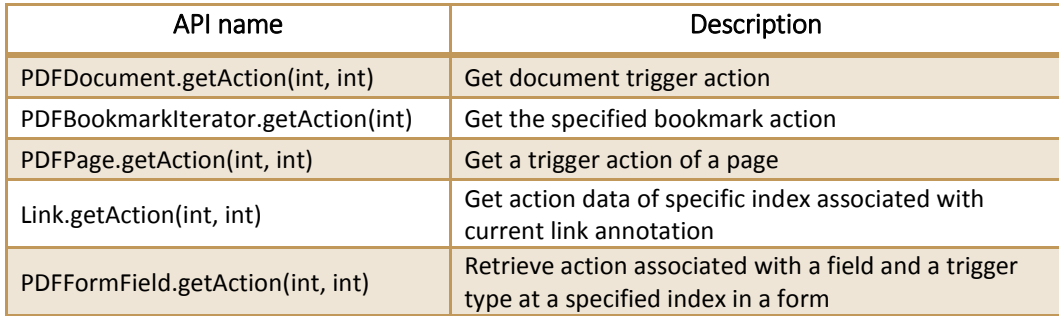

#### **Example: operate link action**

```
try{
       PDFPage page = pdfDocument.getPage(nPageIndex);
       Matrix matrix = page.getDisplayMatrix(0, 0, pageWidth, pageHeight, PDFPage.ROTATION_0);
       //load all annotations first.
       page.loadAnnots();
       Point pt = new Point();
       pt.x = 100;pt.y = 100;
       Annot annot = page.getAnnotAtDevicePos(null, matrix, pt, 1.0f);
       //Only deal link annotation
       if (annot.getType().contentEquals(Annot.TYPE_LINK))
       {
              Link link = (Link)annot;
```

```
PDFAction action = link.getAction(Annot.TRIGGER_ANNOT_MU, 0);
              //Only deal goto action
              if (action.getType() == PDFAction.ACTION_GOTO)
              {
                     PDFGotoAction gotoAction = (PDFGotoAction)action;
                     PDFDestination destination = gotoAction.getDestination();
                     int newIndex = destination.getPageIndex();
                      ...
              }
              else if (action.getType() == PDFAction.ACTION URI)
              {
                     PDFURIAction uriAction = (PDFURIAction)action;
                     String uri = uriAction.getURL();
                     Toast.makeText(MainActivity.this, uri, Toast.LENGTH_LONG).show(); 
              }
       }
       else {
                     Toast.makeText(MainActivity.this, "It is not a link annotation!", 
Toast.LENGTH_LONG).show(); 
              }
}
catch (PDFException e1){
// TODO Auto-generated catch block
       if (e1.getLastError() == PDFException.ERRCODE_NOTFOUND){
       Toast.makeText(MainActivity.this, "It is not a annotation!", Toast.LENGTH_LONG).show(); 
       }
}
```
## <span id="page-47-0"></span>4.17 Page Object

Page object is a feature that allows novice users having limited knowledge of PDF objects to be able to work with text, path, image, and canvas objects. Foxit PDF SDK provides APIs to add and delete PDF objects in a page and set specific attributes. Using page object, users can create PDF page from object contents. Other possible usages of page object include adding headers and footer to PDF documents, adding an image logo to each page, and generating a template PDF on demand. Some common APIs are listed in Table 4-19. For a complete list, please refer to the classes in package

"com.foxit.gsdk.pdf.pageobjects" or API reference<sup>[2]</sup>. An example shows how to create an image object in a page.

| API name                                          | Description                                                                           |
|---------------------------------------------------|---------------------------------------------------------------------------------------|
| PDFPage.getPageObjects()                          | Get page objects in a PDF page                                                        |
| PageObjects.insertObject(int, int,<br>PageObject) | Insert a page object and it will be automatically freed                               |
| PageObjects.countObjects(int)                     | Get the count of the page objects Get the count of<br>page objects with specific type |
| PageObjects.generateContents()                    | Generate PDF Page content                                                             |
| ImageObject.create(PDFPage)                       | Create an image object                                                                |

**Table 4-19**

#### **Example: create an image object in a page**

```
//Assuming PDFPage page and Bitmap bitmap has been created.
try {
     ImageObject imageObject = ImageObject.create(page);
     imageObject.setBitmap(bitmap, null);
     PageObjects pageObjects = page.getPageObjects();
     pageObjects.insertObject(PageObject.TYPE_IMAGE, 0, iamgeObject);
     pageObjects.generateContents();
}
catch (PDFException e) {
       // TODO Auto-generated catch block
       e.printStackTrace();
}
```
## <span id="page-48-0"></span>4.18 Watermark

Watermark is a type of PDF annotation and is widely used in PDF document. Watermark is a visible embedded overlay on a document consisting of text, a logo, or a copyright notice. The purpose of a watermark is to identify the work and discourage its unauthorized use. Foxit PDF SDK provides APIs to work with watermark, allowing applications to create, insert, and release watermarks. Some common APIs are listed in Table 4-20. For a complete list, please refer to "com.foxit.gsdk.pdf.PDFWatermark.class" or API reference [2] .

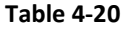

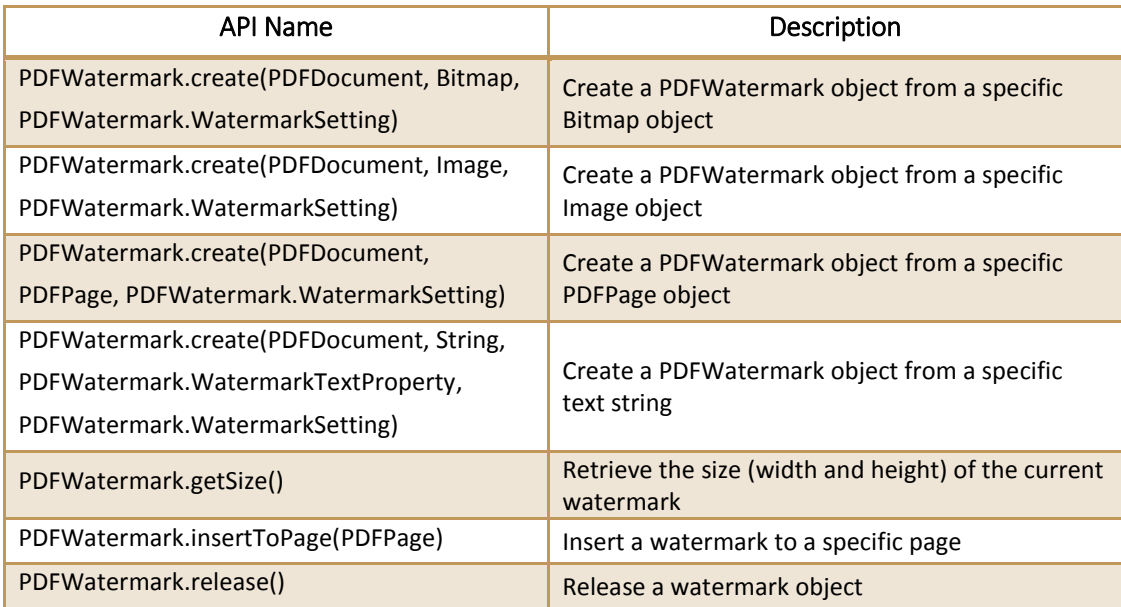

#### **Example: create a text watermark and insert it into the first page.**

```
WatermarkTextProperty properties = new PDFWatermark.WatermarkTextProperty();
properties.alignment = PDFWatermark.TEXTALIGNMENT_CENTER;
properties.color = 0;
properties.font = Font.createStandard(Font.STDFONT_COURIER);
```

```
properties.fontSize = 16;
properties.fontStyle = PDFWatermark.FONTSTYLE_NORMAL;
properties.lineSpace = 1.5f;
WatermarkSetting settings = new WatermarkSetting();
settings.flags = PDFWatermark.FLAG_NOPRINT;
settings.offsetX = 21.3f;
settings.offsetY = 23.1f;
settings.opacity = 99;
settings.position = PDFWatermark.POS_CENTER;
settings.rotation = 80.0f;
settings.scaleX = 0.3f;
settings.scaleY = 0.3f;
FileHandler fileHInput = FileHandler.create((inputFile), FileHandler.FILEMODE_READONLY);
PDFDocument doc = PDFDocument.open(fileHInput, null);
PDFWatermark watermark = PDFWatermark.create(doc, text, properties, settings);
int pageCount=doc.countPages();
for(int i=0; i<pageCount; i++){
       PDFPage page=doc.getPage(i);
       if(page.isParsed() == false)
       {
              Progress progress = page.startParse(PDFPage.PARSEFLAG_NORMAL);
                     if(progress!= null)
                     {
                             int ret = Progress.TOBECONTINUED;
                             while (ret == Progress.TOBECONTINUED)
                             {
                                    ret = progress.continueProgress(30);
                             }
                     }
       }
       watermark.insertToPage(page);
}
```
## <span id="page-49-0"></span>4.19 Security

Foxit PDF SDK provides a range of encryption and decryption functions to meet different level of document security protection. Users can use regular password encryption and certificate-driven encryption, or using their own security handler for custom security implementation. Some common APIs are listed in Table 4-21. For a complete list, please refer to the classes in package "com.foxit.gsdk.pdf.security" or API reference [2].

| API Name                            | Description                                          |
|-------------------------------------|------------------------------------------------------|
| PDFDocument.registerSecurityHandler | Register a custom security handler to Foxit PDF SDK, |
| (String, Security Handler)          | enabling access to a PDF document which is           |

**Table 4-21**

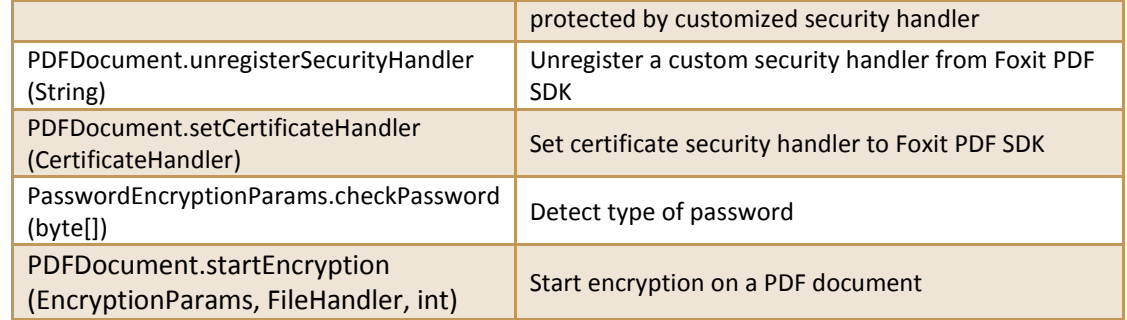

#### **Example: encrypt a PDF file with user password "123" and owner password "456"**

```
FileHandler fileHInput = FileHandler.create((inputFile), FileHandler.FILEMODE_READONLY);
PDFDocument pdfDoc = PDFDocument.open(fileHInput, null);
PasswordEncryptionParams pwdenparams = new PasswordEncryptionParams();
try {
       pwdenparams.setCipher(EncryptionParams.CIPHER_RC4, 16);
       } catch (PDFException e){
              e.printStackTrace();
              pdfDoc.close();
              fileHInput.release();
              return;
              }
       pwdenparams.setEncryptMetadata(true);
       pwdenparams.setUserPermissions(PDFDocument.PERMISSION_PRINT);
       pwdenparams.setUserPassword((new String("123")).getBytes());
       pwdenparams.setOwnerPassword((new String("456")).getBytes());
       FileHandler fileHEncrypt = FileHandler.create((outputFile), 
FileHandler.FILEMODE_TRUNCATE);
       Progress encryptProgress = null;
       try {
              encryptProgress = pdfDoc.startEncryption(pwdenparams, fileHEncrypt, 
PDFDocument.SAVEFLAG_INCREMENTAL);
              int status = Progress.TOBECONTINUED;
              while (Progress.TOBECONTINUED == status)
                     status = encryptProgress.continueProgress(0);
              encryptProgress.release();
       } catch (PDFException e){
              e.printStackTrace();
              fileHEncrypt.release();
              pdfDoc.close();
              fileHInput.release();
              return;
              }
       fileHEncrypt.release();
       fileHEncrypt = null;
       pdfDoc.close();
       pdfDoc = null;
       fileHInput.release();
       fileHInput = null;
```
## <span id="page-51-0"></span>4.20 Signature

PDF Signature module can be used to create and sign digital signatures for PDF documents, which protects the security of the documents' contents and avoids it to be tampered maliciously. It can let the receiver make sure that the document is released by the signer and the contents of the document are complete and unchanged. Foxit PDF SDK provides APIs to create digital signature, verify the validity of signature, delete existing digital signature, get and set properties of digital signature, display signature and customize the appearance of the signature form fields. Some common APIs are listed in Table 4-22. For a complete list, please refer to the classes in package "com.foxit.gsdk.pdf.signature" or API reference <sup>[2]</sup>.

Note: The Signature module is internal release, which only provides the third-party signature interface and requires the customers have their own signature implementation. If you want to purchase Foxit PDF SDK license and use any functions of this module, please contact Foxit to enable this module explicitly.

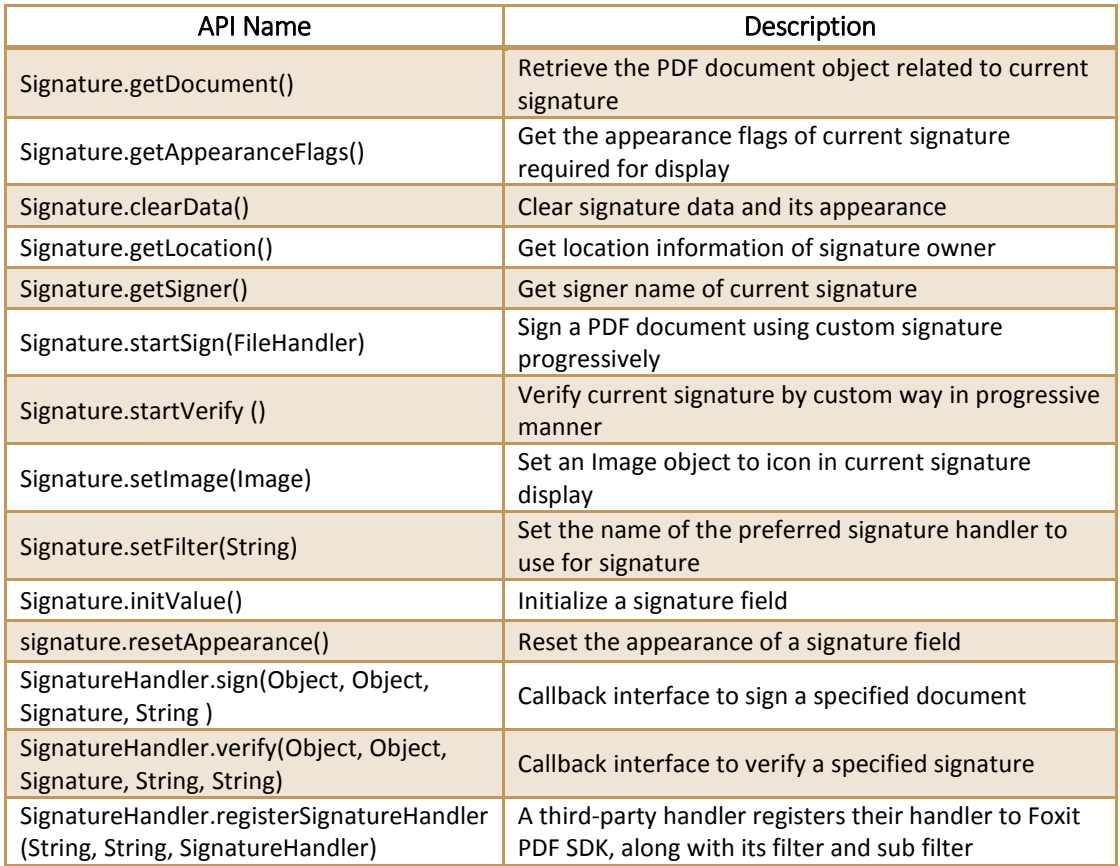

## **Table 4-22**

#### **Example1: sign the PDF document with a signature**

MySignatureHandler handler = **new** MySignatureHandler(); Signature.*registerSignatureHandler*("Adobe.PPKLite", **null**, handler);

```
FileHandler fileHInput = FileHandler.create((inputFile), FileHandler.FILEMODE_READONLY);
PDFDocument document = PDFDocument.open(fileHInput, null);
signature = document.getSignature(0);
signature.initValue();
signature.setFilter("Adobe.PPKLite");
signature.setAppearanceFlags(Signature.APPEARANCE_FOXITFLAG);
signature.resetAppearance();
FileHandler signedFile = FileHandler.create(outputFilePath+"startSign_case1_"+"0"+".pdf", 
FileHandler.FILEMODE_TRUNCATE);
progress = signature.startSign(signedFile);
if(progress != null)
{
       int ret = Progress.TOBECONTINUED;
       while (ret == Progress.TOBECONTINUED)
       {
              ret = progress.continueProgress(0);
       } 
       progress.release();
}
       signedFile.release();
       document.close();
       document = null;
       fileHInput.release();
       fileHInput = null;
```
**Implement signature callback function of signing on MySignatureHandler class**

```
@Override
public String sign(Object clientData, Object context, Signature sigField,
                     String digest) throws PDFException {
// TODO Auto-generated method stub
       String tobeSigned = null;
       String encryptStr = null;
       byte[] arrall = null;
       try {
              try {
                      FileHandler filehandler = pContext.m_file;
                     int size = filehandler.getSize();
                     byte[] arr1 = 
filehandler.read((int)pContext.m_pByteRangeArray[0],(int)pContext.m_pByteRangeArray[1]);
                     byte[] arr2 = 
filehandler.read((int)pContext.m_pByteRangeArray[2],(int)pContext.m_pByteRangeArray[3]);
                     size = 0;arrall = new
byte[(int)pContext.m_pByteRangeArray[1]+(int)pContext.m_pByteRangeArray[3]];
                     System.arraycopy(arr1,0,arrall,0,arr1.length);
                     System.arraycopy(arr2,0,arrall,arr1.length,arr2.length);
                   } catch (Exception e) {
                     // TODO Auto-generated catch block
                     e.printStackTrace();
       }<br>}
              //third party sign interface
```

```
 encryptStr = CertUtil.SignMsg(arrall, "com/verify/cert/foxit_all.pfx", "123"); 
              return encryptStr;
       } catch (Exception e) {
       // TODO Auto-generated catch block
              e.printStackTrace();
       }
       return null;
}
```
# <span id="page-54-0"></span>**5 SAMPLE APPLICATION**

The sample applications (demos) were provided to help users to develop applications based on Foxit PDF SDK. Developers can quickly get started on embedding PDF technology in their applications with those demos.

# <span id="page-54-1"></span>5.1 mt\_watermark

The mt watermark demo illustrates how to implement multi-thread applications based on Foxit PDF SDK to achieve higher performance. This demo performs to add watermark in multiple documents with multi-thread support.

# <span id="page-54-2"></span>5.2 fdf

The fdf demo illustrates how to use Foxit PDF SDK to export annotations in PDF files to external FDF files and how to import an external FDF file into a PDF file.

# <span id="page-54-3"></span>5.3 img2pdf

The img2pdf demo illustrates how to use Foxit PDF SDK to insert image files into a newly-created PDF file and how to convert a multi-page tif file to a PDF file.

# <span id="page-55-0"></span>**6** FAQ

## **1. What's the price of Foxit PDF SDK for Java?**

To receive a price quotation, please send a request to [sales@foxitsoftware.com](mailto:sales@foxitsoftware.com) or call Foxit sales at 1-866-680-3668.

## **2. How can I activate after purchasing Foxit PDF SDK for Java?**

There are detailed descriptions on how to apply a license in the section 3.2.2 or 3.3.2. You can refer to the descriptions to activate a license.

## **3. How can I look for technical support when I try Foxit PDF SDK for Java?**

You can send email t[o support@foxitsoftware.com](mailto:support@foxitsoftware.com) for any questions or comments or call our support at 1-866-693-6948.

## <span id="page-56-0"></span>REFERENCES

## **[1] PDF reference 1.7**

[http://www.iso.org/iso/iso\\_catalogue/catalogue\\_tc/catalogue\\_detail.htm?csnumber=51502](http://www.iso.org/iso/iso_catalogue/catalogue_tc/catalogue_detail.htm?csnumber=51502)

## **[2] Foxit PDF SDK API reference**

sdk\_folder/docs/ Foxit Java SDK API Manual.chm

Note: sdk\_folder is the directory of unzipped package.

## <span id="page-57-0"></span>SUPPORT

#### **Foxit support home link:**

<http://www.foxitsoftware.com/support/>

## **Sales contact phone number:**

Phone: 1-866-680-3668

Email: [sales@foxitsoftware.com](mailto:sales@foxitsoftware.com)

## **Support & General contact:**

Phone: 1-866-MYFOXIT or 1-866-693-6948

Email: [support@foxitsoftware.com](mailto:support@foxitsoftware.com)

# <span id="page-58-0"></span>**GLOSSARY OF TERMS & ACRONYMS**

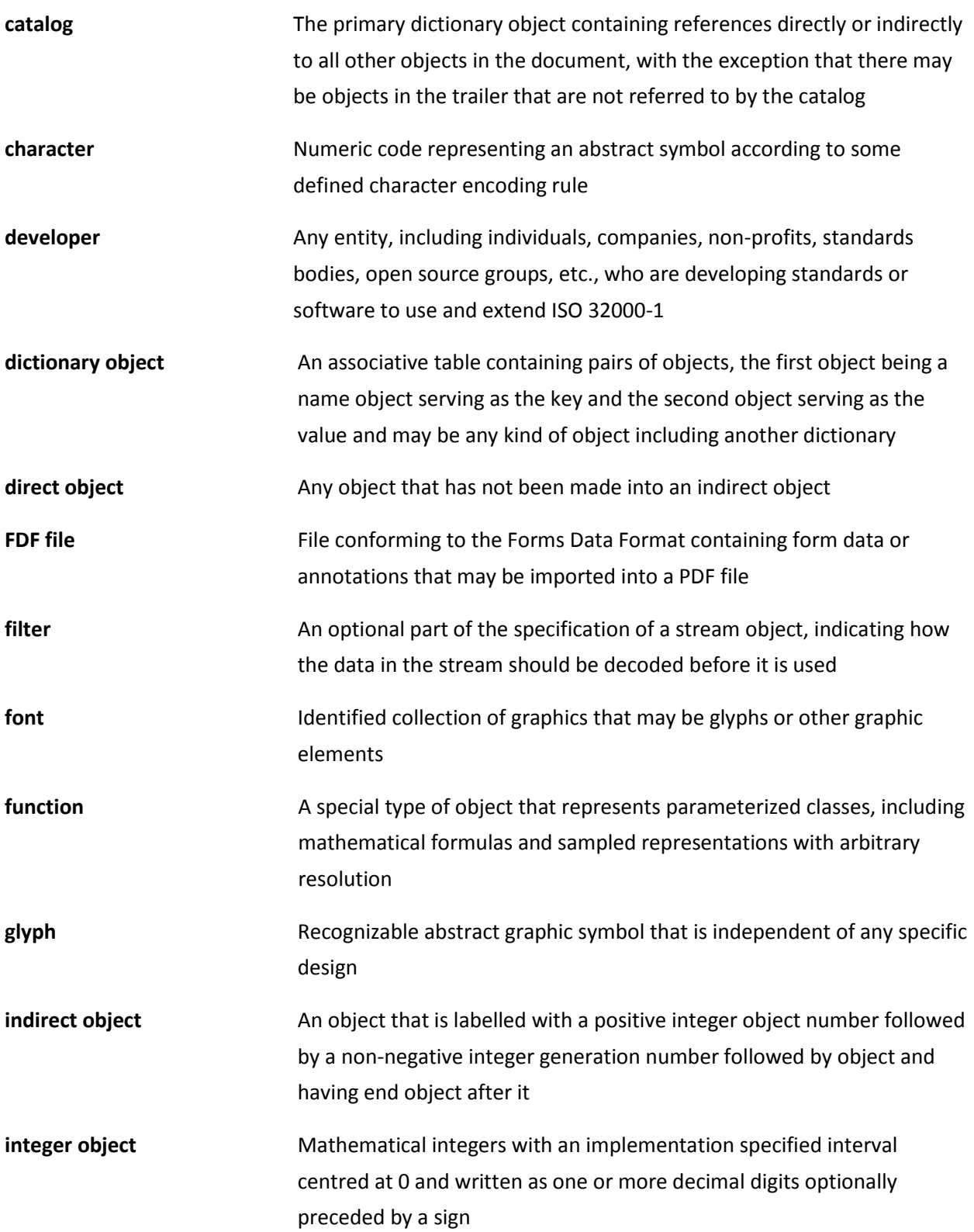

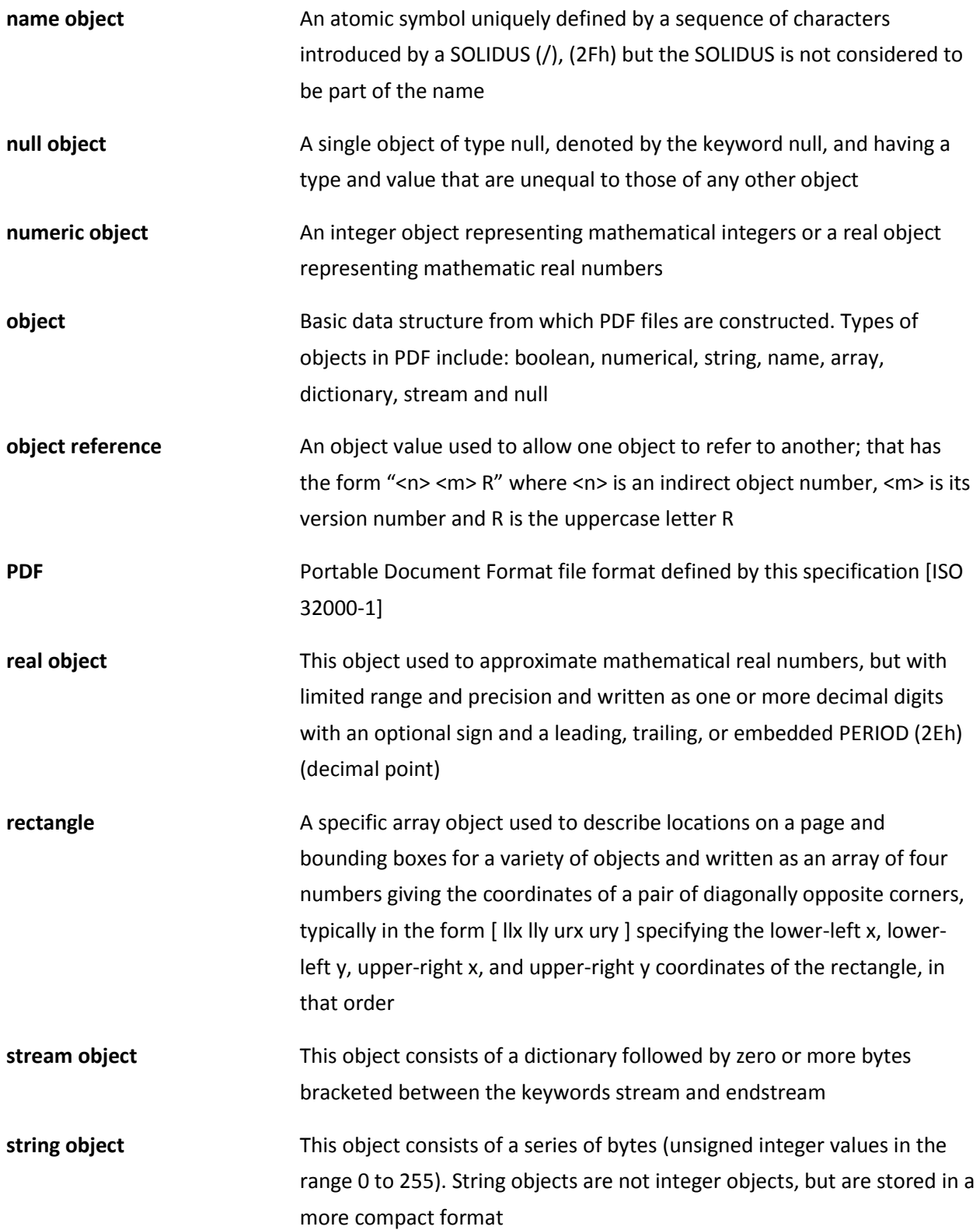